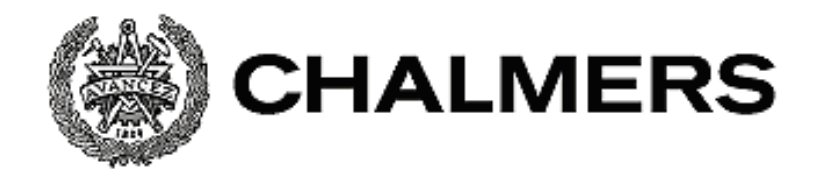

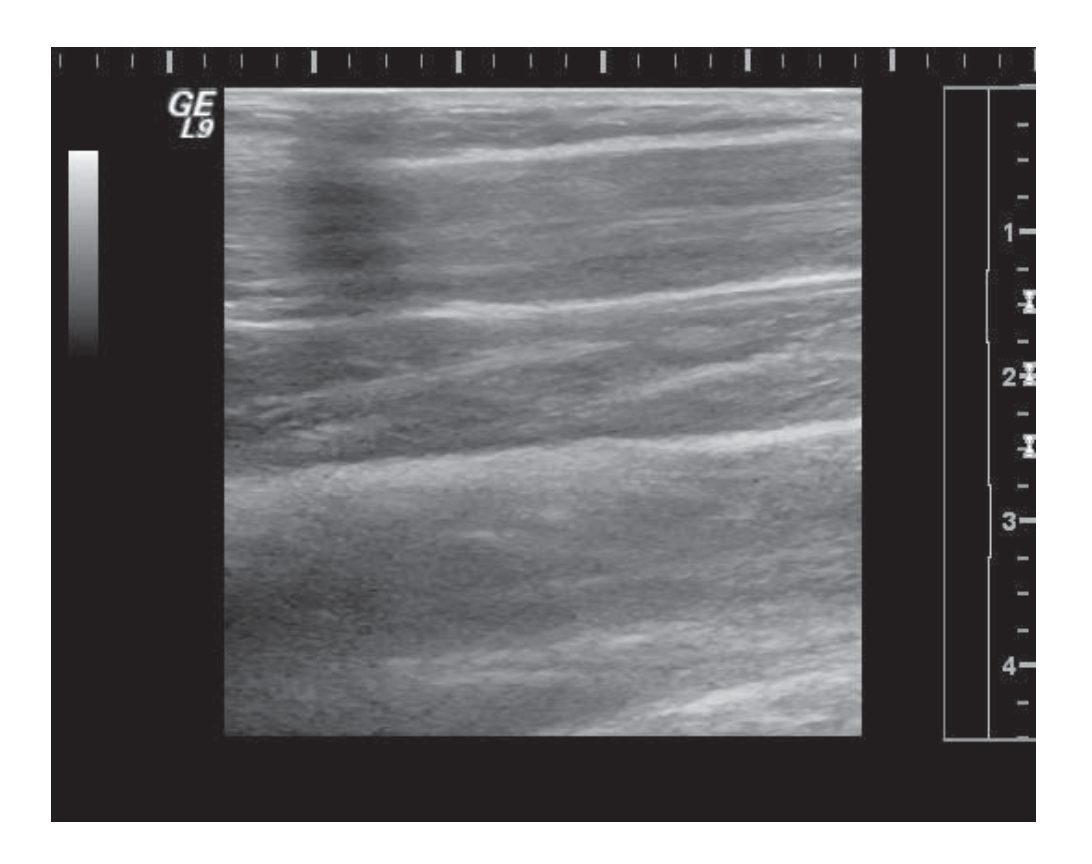

# **Felanalys av en ultraljudsprobe med hjälp av bildbehandling**

Examensarbete inom högskoleingenjörsprogrammet Elektroingenjör

# ELVIN ALCEVSKA THERESE LINDBERG

i

# **Förord**

Examensarbetet är det moment som avslutar elektroingenjörsutbildningen, 180 hp, på Chalmers tekniska högskola. Projektet omfattade 15 högskolepoäng och utfördes under tio veckor på vårterminen 2014. Arbetet genomfördes åt Sahlgrenska Universitetssjukhuset, SU, där det skulle utredas om det var möjligt att finna ett verktyg som upptäcker defekta kristaller i en ultraljudsprobe.

Vi vill rikta ett stort tack till våra två handledare på SU. Nasser Hosseini och Robert Lorentsson, båda civilingenjörer. De har hjälp oss med tankar kring projektet samt information kring ultraljudsmaskinen och dess utrustning. Avslutningsvis ett varmt tack till Manne Stenberg, universitetslektor på Chalmers tekniska högskola, för bra idéer och vägledning under projektets gång.

Göteborg juni 2014

Elvin Alcevska Therese Lindberg

# **Sammanfattning**

Den här rapporten behandlar defekta kristaller i en ultraljudsprobe. Det utförs genom bildbehandling av ultraljudsbilder med programvaran MATLAB. Syftet med projektet var att utveckla ett verktyg i form av en algoritm som kan behandla en ultraljudsbild och då finna defekta områden. Den metod som används i dagsläget heter FirstCall och är både tidskrävande och kostsam. Det är viktigt att kristallerna i proben är intakta för att ingen information ska gå förlorad under en ultraljudsundersökning. Rapporten tar upp fakta kring tekniken med en ultraljudsmaskin samt hur tillvägagångssättet var med MATLAB för att utveckla en algoritm. Bildsekvenserna som analyseras i rapporten är tagna på en fantommodell eller på en arm. Projektet genomfördes med de två olika metoderna finna likheter i matriser och medelvärdesbildning. Metoden som behandlar medelvärdesbildning var mest lämpad då den andra metoden var mer svårhanterlig. Ögat är ett hjälpmedel som tillsammans med ett program kan upptäcka var information i en bild har gått förlorad. Det går att upptäcka små defekta områden i en ultraljudsbild med ögat när en medelvärdesbildning av en sekvens har utförts.

# **Abstract**

In this study, methods for analysing a damaged crystal in an ultrasound probe were examined. This task was done by executing image processing operations on an ultrasound sequence with the software MATLAB. The purpose of the project was to develop an algorithm that processes and analyses ultrasound images to detect certain area on the images. The system that is used today to detect damage crystals in a probe is called FirstCall, but it is timeconsuming and costly. During an examination with an ultrasound scanner, it is important that it works correctly so that the diagnosis given by the radiologist is accurate. In this report facts are mentioned surrounding the functioning of the ultrasound machine, how to obtain the images used in this study and how the algorithm was developed in MATLAB. Images that were used in this report were sampled from a phantom model and on the arm. Two different methods were used to find the defect area on the image, one of them were to find the similarities in a sequence and the other was to calculate the mean value of the pixels. Although the latter method worked, it was not optimal and therefore difficult to use. The mean value method was easier to understand for the novice image processing programmer. Small changes are possible to detect in an ultrasound sequence by using the eyes, if a mean value has been executed over the sequence.

# Innehållsförteckning

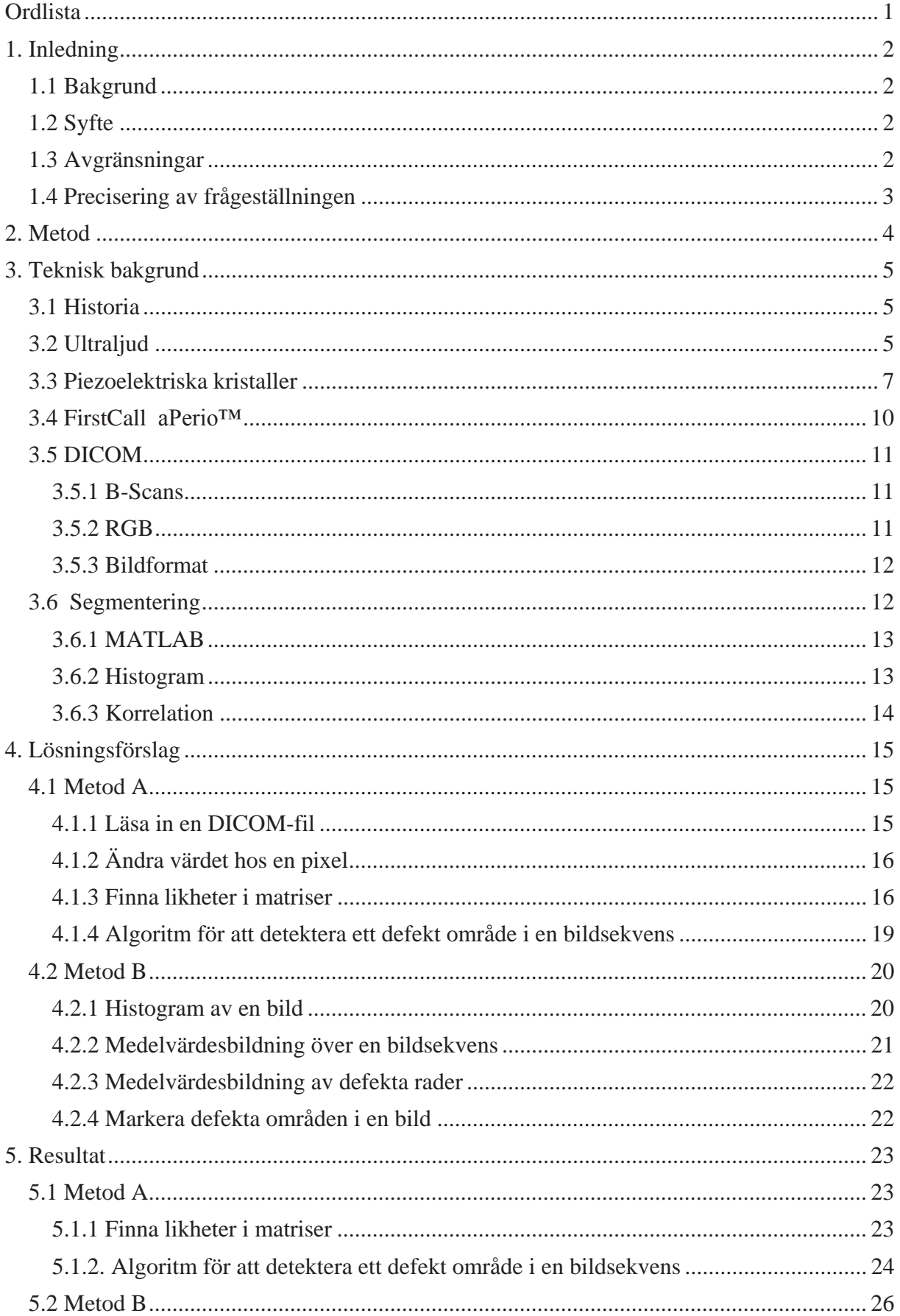

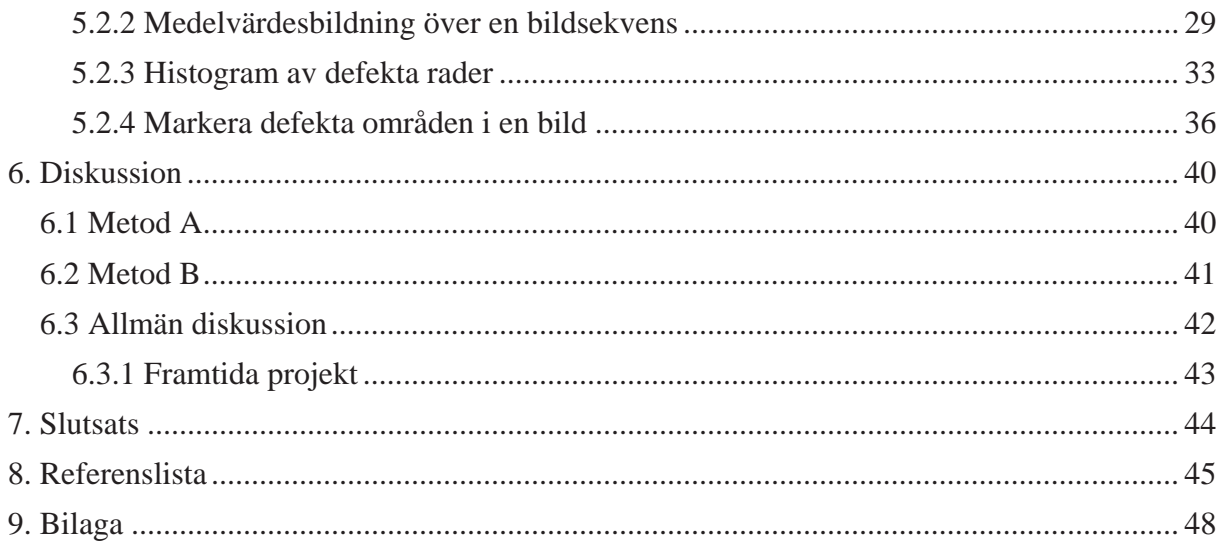

# **Ordlista**

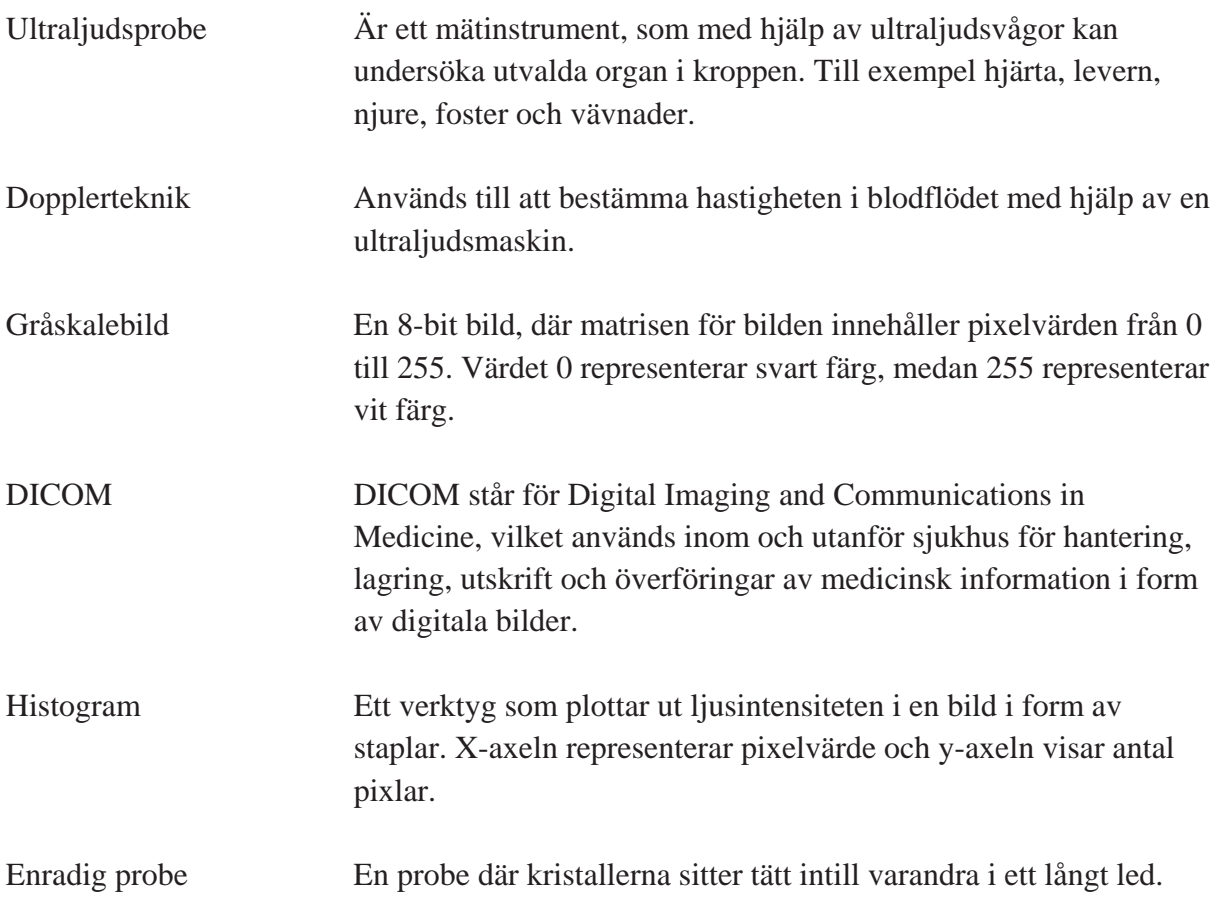

# **1. Inledning**

# **1.1 Bakgrund**

På Sahlgrenska Universitetssjukhuset (SU) finns det i dagsläget flera hundra ultraljudsprober. En probe är ett mätinstrument som används i samband med ultraljudsundersökning. De som ansvarar för att tester utförs på proberna vid SU är avdelningen för Medicinsk fysik och teknik. En ultraljudsbild byggs upp med hjälp av kristaller som finns i proben, kristallerna skickar ut signaler genom kroppens vävnader och då uppstår det ett eko. Det eko som reflekteras till proben bygger succesivt upp en ultraljudsbild.

För att få den optimala ultraljudskvaliteten på bilder vid undersökningar krävs det att probernas kristaller är intakta. Det kan finnas svårigheter med att upptäcka om någon kristall i proben har blivit defekt. Idag används ett kommersiellt system, som kallas FirstCall, som består av både hårdvara och mjukvara för att undersöka kristallaktiviteten hos proben. Det är en omständig och dyr metod som har en relativt lång ställtid och den tar inte hänsyn till bildkvalitet. En studie som publicerades 2008 undersökte 676 ultraljudsprober, där det visade sig att 269 av dessa var defekta. Studien genomfördes på 32 olika sjukhus i södra Sverige [1].

Det finns ett behov av ett enkelt verktyg som genom att analysera en registrerad bildsekvens från ultraljudsmaskinen kan antyda eventuella defekter i proben. Det skulle vara möjligt genom att dra proben över armen med en konstant hastighet och observera ett defekt område som finns i proben då det registreras en ultraljudsbild. Om det finns tillräckligt med defekta kristaller skulle eventuella fel kunna detekteras i bilden. Det framkommer i form av ett svart parti vertikalt i överkant av bilden.

# **1.2 Syfte**

Projektets övergripande syfte är att utveckla ett enkelt användargränssnitts-baserat verktyg. Det kan användas för att analysera en ultraljussekvens och finna eventuella defekta kristaller i proben med hjälp av bildbehandling.

Det önskade resultatet är att använda användargränssnittet för att kunna upptäcka defekta kristaller i proben. Det kan bidra till att personalen på SU kan använda detta hjälpmedel för att upptäcka fel i proben vid ett tidigare stadie än i dagsläget.

# **1.3 Avgränsningar**

För att projektet ska vara genombart krävs det vissa avgränsningar. Dels för att projektet ska vara rimligt inom den utsatta tidsramen samt för att bildanalyserna ska bli noggranna. I denna rapport kommer endast enradiga linjära prober att tas upp. Det är en av många varianter av ultraljudsprober som används. Ultraljudsbilderna som ska behandlas hämtas från en ultraljudsmaskin som finns på SU av märket General Electric. Först kommer befintliga bilder att analyseras och om tid finns tillkommer tester med egna ultraljudsbilder hos SU.

Det system, FirstCall, som SU använder sig av finns inte tillgänglig på sjukhuset under projektet. Den ultraljudsprob som användes vid de olika testerna som utfördes under projektet prövades kort innan projektet påbörjades och då var alla kristaller i proben intakta. Det går inte att veta det exakta antalet kristaller som kopplas ut ur proben vid testerna.

# **1.4 Precisering av frågeställningen**

För att ta fram en metod som kan upptäcka när en probe är defekt krävs det kunskap om probens funktion vid en ultraljudsundersökning samt bildbehandling med hjälp av MATLAB. För bredare förståelse är det viktigt att dela in området i mindre delområden för att lättare kunna hantera den nya informationen som ges, vilket i det här fallet är:

Litteraturstudier

- Göra en undersökning hur proben fungerar ur ett tekniskt perspektiv.
- Allmän fakta kring hur ultraljud används idag och hur det utvecklats under senare tid.
- Finns det tidigare studier inom området.
- Segmentering

Programvaran MATLAB R2012b och R2014a

- Få en förståelse för hur bildbehandling kan användas.
- Använda sig av programvaran för att göra analyser av ultraljudsbilder.
- Undersöka om det finns någon algoritm som kan detektera att information saknas från bilden.
- Medelvärdesbildning
- Histogram
- Hur stort område på proben kan vara ur funktion för att algoritmen ska finna området?

# **2. Metod**

Chalmers databaser användes för att söka information om ämnet, samt även medicinsk litteratur. För att få en större kunskap om hur bilder behandlas och analyseras med hjälp av programvaran MATLAB användes Image Processing Toolbox.

För att få tillgång till en ultraljudsmaskin på SU fanns handledarna Nasser Hosseini och Robert Lorentsson till hands. MATLAB användes för att utveckla en algoritm som kan upptäcka och markera ut defekta partier i en bild samt en bildsekvens. För att simulera fel på ultraljudsproben användes en tejpbit på proben, men för att simulera mindre fel isolerades pinnar i proben.

# **3. Teknisk bakgrund**

Kapitlet kommer att behandla bakgrundsfakta kring ultraljudstekniken samt bildhantering. Det första avsnittet kommer kortfattat behandla ultraljudets historia. Andra avsnittet beskriver hur ultraljudet fungerar. Det tredje och sista avsnittet handlar om piezoelektriska kristaller och dess funktion i en ultraljudsprobe.

### **3.1 Historia**

Från början användes ultraljud för att undersöka om det förekom sprickor i fartygens skrov. Det var i början på 1900-talet. Ultraljud är en relativt ny teknik inom medicin, i jämförelse med röntgen som användes för första gången år 1896 [2] [3]. Det var i början av 1950-talet som den tyska forskaren Hellmuth Hertz väckte ett intresse för ljud vid högre frekvenser än vad människan kunde höra, det vill säga ultraljud[3].

Det var Hellmuth Hertz och den svenske hjärtläkaren Inge Edler som applicerade ultraljud inom medicin. I slutet på år 1953 hade de tillverkat den första maskinen som kunde övervaka hjärtats rörelser, som kallades för ekokardiogram. Vid senare utveckling av ultraljudstekniken kunde rörliga bilder användas för att kontrollera hjärtats funktion och fostrets utveckling under en graviditet [3].

Under 1960-talet var det möjligt att använda sig av en realtids Brightness-scanner, B-scanner, som introducerades av Siemens Medical System i Tyskland. Maskinen kunde producera upp till 15 bilder per sekund och bilderna visade 120 pixelrader i gråskaleformat [4].

På 1970-talet utvecklades en ny scanner som kunde visa ultraljudsbilder i gråskala, vilket publicerades av vetenskapsmännen George Radovanovitch och David Carpenter [4]. Under 1980-talet började stora förändringar ske inom ultraljud. Nu kunde vårdpersonalen använda en ultraljudsprobe för att undersöka organ i kroppen. Proben sände ut och tog emot signaler från kroppens vävnader som kunde visas i en bild. Efter 1980-talet har utvecklingen gått framåt och det är nu möjligt att se både färgkodad dopplerteknik och 3D bilder med en ultraljudsmaskin [2]. Dopplerteknik innebär mätning över blodflödet i kärl och hjärta. Det går att analysera med färger i ultraljudsmaskinen [5].

I dagsläget utförs scanningen av kroppen snabbt och automatiskt. Inom ett par sekunder är det möjligt att se en bild över vävnaden som ska analyseras. Bilderna presenteras i form av en film som kallas för real-time sonography. Separata bilder går att spara och skriva ut [5].

# **3.2 Ultraljud**

Ultraljudsmaskiner har ett stort användningsområde inom SU. För att utföra en undersökning används en ultraljudsprobe, vilket kan ses i figur 1. Proben förs över det område på kroppen som skall undersökas, i samband med det appliceras en gel på huden för att skapa en tät kontakt mellan hud och probe. En tydligare förklaring över hur gelen används kommer behandlas under kapitlet 3.3 om piezoelektriska kristaller.

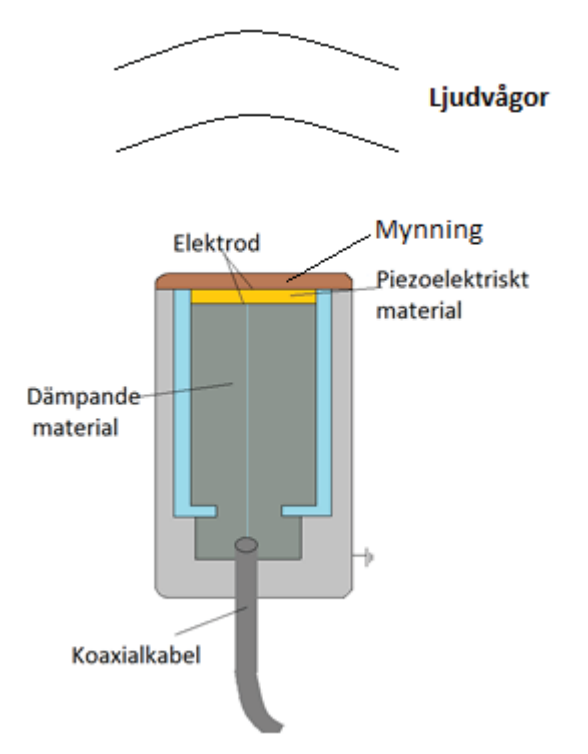

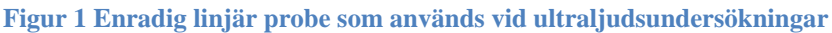

Ultraljudsundersökningar görs på organ i kroppen som innehåller vatten. Det innebär att det främst är lever, njurar, hjärta, foster och blodkärl som undersöks med ultraljud och inte människans skelett. Skelettet har en hög karakteristisk impedans, vilket påverkar utbredningshastighet och reflektioner, det gör att ljudvågorna inte kan tränga igenom. Det går däremot att undersöka vissa delar av skelettet hos yngre barn då skelettet inte har förbenats än, till exempel höftleder. Den karakteristiska impedansen för kroppens olika organ visas i tabell 1 nedan. Organ som inte går att undersöka med ultraljud är lungorna, då de fylls med luft [6].

| <b>Material</b>       |             | Ljudhastighet m/s | Karakteristiskimpedans kg[m <sup>2</sup> s]*10 <sup>-6</sup> |
|-----------------------|-------------|-------------------|--------------------------------------------------------------|
| Gaser                 | Luft 0°     | 331               | 0.0004                                                       |
|                       |             |                   |                                                              |
| Vätskor               | Fett        | 1450              | 1.38                                                         |
|                       | Vatten 25°  | 1497              | 1.48                                                         |
|                       | Mjukvävnad  | 1540              |                                                              |
|                       | Njure       | 1561              | 1.65                                                         |
|                       | <b>Blod</b> | 1570              | 1.62                                                         |
|                       | Muskel      | 1585              | 1.70                                                         |
|                       |             |                   |                                                              |
| <b>Fasta Material</b> | Plexiglas   | 2670              | 3.20                                                         |
|                       | PZT-5A      | 3780              | 29.3                                                         |
|                       | Skallben    | 4080              | 7.8                                                          |
|                       | Aluminium   | 6260              | 18                                                           |

**Tabell 1 Den karakteristiska impedansen för olika material. Hämtad från läkartidningen [7]** 

Vid undersökningar av inre organ är ultraljud den vanligaste inom medicinsk teknik när det gäller bildbehandling. Vid upprepade undersökningar med ultraljud ger det inte någon ökad risk för skadlig strålning för patienten. Undersökningsmetoden är relativ billig jämförd med andra metoder som utnyttjar sig av strålning. Strålning i det här fallet står för transport av energi. Vid ultraljudsdiagnostik skickas ljudvågor in i kroppens vävnader där de utbreder sig med icke-joniserande mekaniska ljudvågor [7].

Joniserad och icke-joniserad strålning skiljer sig på det sätt att joniserande strålning har högre energi än den icke-joniserade strålningen. Vid joniserande strålning lösgörs elektroner ur ämnets atomer eller molekyler, vilket inte är fallet vid ultraljud och icke-joniserade strålning [8-9].

Vid andra vanliga undersökningsmetoder som röntgen och magnetkameror används elektromagnetiska vågor, de är mer skadliga för kroppen. Elektromagnetisk strålning är en form av joniserad strålning som används på sjukhusen. Upprepad användning av elektromagnetisk strålning ökar risken för patientens hälsa då det påverkar kroppens celler [7].

Under ultraljudsundersökningar studeras bilder som är antingen en upprepning, framställning eller en imitation av den kroppsdelen som studeras på personen. Den här metoden ger möjligheter att studera de inre organen i kroppen utan att penetrera genom huden. Det som är speciellt med ultraljud är att det ligger på en högre frekvens än vad människoörat kan detektera, vilket är över 20 kHz [5]. Ultraljudsundersökningar sker med en frekvens från 1 MHz till 15 MHz. När frekvensen ligger inom det området innebär det att ljudutbredningen kan göras till en mer koncentrerad stråle [7].

# **3.3 Piezoelektriska kristaller**

Proben som används vid ultraljudsundersökningar är uppbyggd av multipla piezoelektriska kristaller. Kristallerna vibrerar vid pålagd växelspänning. Vibrationerna som bildas av den elektriska strömmen alstrar en mekanisk ljudvåg som studerar de olika vävnaderna i kroppen [10].

Piezoelektriskt material genererar en elektrisk spänning vid en mekanisk belastning. Effekten som skapas kallas för piezoelektrisk effekt. Piezoelektricitet upptäcktes redan år 1880 av bröderna Pierre Curie och Jacques Curie, men tekniken implementerades inte förrän 1940 talet [11]. Ljudvågorna som sänds in i vävnaderna kan beskrivas med hjälp av parametrarna frekvens (Hz), våglängd (m) samt amplitud (dB) [10].

Generellt uppstår bara piezoelektrisk effekt i icke ledande material. Piezoelektriska material delas in i två huvudgrupper, keramik och kristaller. Piezoelektrisk keramik är mångsidiga i deras fysiska, kemiska och piezoelektriska karakteristik, det gör att de kan användas och skräddarsys efter önskat användarområde. Piezokeramiskt material kan tillverkas i de flesta former och storlekar [12].

Ett material som ofta används är kvarts (SiO2) och finns i huvudgruppen kristaller. En kristall har en viss egenskap vid piezoelektrisk laddning. Till en början fanns det inte någon funktion som kunde nyttja kristallen vid piezoelektrisk laddning för en mekanisk belastning. När ingenjörerna sedan använde en förstärkare med högre inimpedans gavs det nya möjligheter, eftersom de kunde förstärka den önskade signalen [11].

Ultraljudsproben används både som sändare och mottagare för den signal som skickas in i kroppens vävnader. Det piezoelektriska materialet som finns inuti proben omvandlar de elektriska signalerna till tryckvariationer när den fungerar som sändare och från tryckvariationer till elektriska signaler när den agerar som mottagare [2].

För att få en önskad signal vid en undersökning anpassas tjockleken av kristallerna på ett sätt som skapar en stående våg, vilket är en tjocklek på λ/2. Piezoelektriska kristaller, som också kallas elementen i proben, är omslutna med silverelektroder som är anslutna till en spänningskälla samt förstärkare. Ytterst på proben ansluts ett hölje som användaren håller i för att utföra undersökningen. Under en undersökning med långa ultraljudspulser önskas det att kristallernas svängningar ska dämpas minimalt. För att det ska vara möjligt finns det luft bakom det piezoelektriska materialet. Om däremot ultraljudsundersökningen skall ske med snabb dämpning önskas korta ultraljudspulser. Det beror på att ultraljudsscannern måste vara beredd på att ta emot nästkommande eko [2].

När kristallerna i en probe är opåverkade sammanfaller det ett symmetricentrum för de positiva och negativa joner som finns i materialet, se figur 2. De elektroner som ligger på materialets yta får ingen nettoladdning. Om det läggs på en spänning över kristallerna kommer dessa fortfarande att ligga i symmetri men kristallernas form kommer att ändras. Det har nu uppkommit spänning mellan elektronerna och en nettoladdning på kristallerna [2].

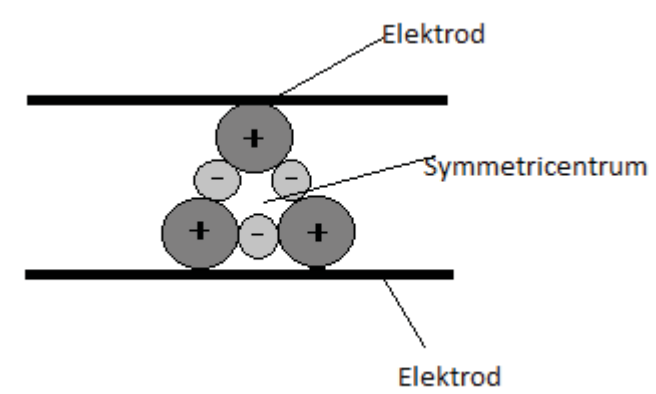

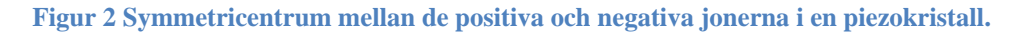

I det fallet där ultraljudsproben agerar som en sändare läggs en växelspänning över kristallen. Då kommer kristallerna att töjas ut eller komprimeras, vilket innebär att ett symmetricentra inte existerar mellan positiva och negativa joner, beroende på vilken polaritet det är på laddningen. Detta kommer att ske under en halv period för att sedan ändra polaritet på spänningen. Det medför att kristallerna som finns i proben kommer att vibrera i takt med den pålagda spänningen, och på så sätt skicka ut en ultraljudsvåg. När ultraljudsproben tar emot

det eko som uppstår innebär det att vibrationerna trycker ihop kristallen som får en negativ och en positiv ände, vilket ger en spänning över kristallen. Spänningen över kristallen kommer att ändras allt eftersom tryckvariationerna når fram till kristallerna och då har en elektrisk signal uppkommit. Det kallas för den piezoelektriska effekten, vilket är en omvandling mellan mekanisk och elektrisk signal [2].

Elementen, det vill säga kristallerna, i givaren som används vid ultraljudsundersökningarna är placerade tätt intill varandra. Det medför att det blir en hög densitet och ljudhastighet. Impedansen i givaren är 20 gånger högre än den impedans som finns i kroppens vävnader. Om det inte sker en kompensation för det här under en ultraljudsundersökning skulle cirka 80 procent av den emitterande intensiteten att reflekteras på hudens yta. Det leder till att mycket information går förlorad på grund av att signalen inte kan penetrera genom huden [5].

När signalen ska återvända till givaren i form av ett eko kommer ytterligare information att gå förlorat, vilket är 80 procent av intensiteten som reflekteras. Det innebär att vid en perfekt reflektor skulle endast 4 procent (0.2\*0.2\*1.00) av intensiteten tas emot, eftersom det bara är 20 procent av intensiteten som penetrerar in i kroppen och därefter ut [5].

Perfekt reflektor = 100 % Intensitet in i kroppen  $= 20\%$ Intensitet ut från kroppen = 20 %

För att åtgärda problemet används ett matchande lager som appliceras på probens mynning. Materialets egenskaper medför att reflektionen av ultraljudet minskar vid ytan hos proben, som ger en förbättring av ljudöverföring. Ett multipelt matchande lager förbättrar ljudöverföringen mellan kristallerna i proben och huden, beroende på antal lager. Lagren gör att mer av energin kan penetrera genom huden istället för att omvandlas till värme. Det förekommer mellan ett och tre lager, där två lager är vanligast [5].

Under ultraljudsundersökningar måste en gel appliceras på huden. Det här görs för att skapa en bättre kontaktyta mellan hud och probe, vilket eliminerar det luftlager som existerar. Gelen kallas för ett coupling medium [5]. När ultraljud introducerades för första gången låg patienten i ett badkar och undersökningen med ultraljudsproben skedde under vatten för att förhindra de luftfickor som bildades mellan huden och proben [2].

En linjär enradig probe är en tvådimensionell ultraljudsscanner som används vid ultraljudsundersökningar. Scannern har en rad av separata rektangulära piezoelektriska kristaller, som har en bredd på en våglängd. Antalet kristaller i en probe kan vara uppemot 192 eller i vissa fall ännu fler, kristallerna sitter tätt intill varandra. Den här typen av scanner används för att undersöka ett utvalt område och skapa en tvådimensionell bild. De utgör en grupp av kristaller som arbetar tillsammans. I figur 3 rör det sig om 1-8 kristaller som skickar ut en signal in i vävnaden som ger upphov till ett eko. Det är ekon som blir synliga på ultraljudsskärmen, de markeras ut beroende på kristallens placering i gruppen samt vid vilken tidpunkt ekot kommer tillbaka. I grupp 1-4 ges det en pixel vid kolumn 1. När ekot har

kommit tillbaka skickar kristallerna 2-5 ut en ny ultraljudspuls och kolumn 2 uppkommer i bilden, det här kan ses figur 3. Proceduren upprepas för samtliga 192 kristaller eller för de motsvarande elementen i proben [2,5].

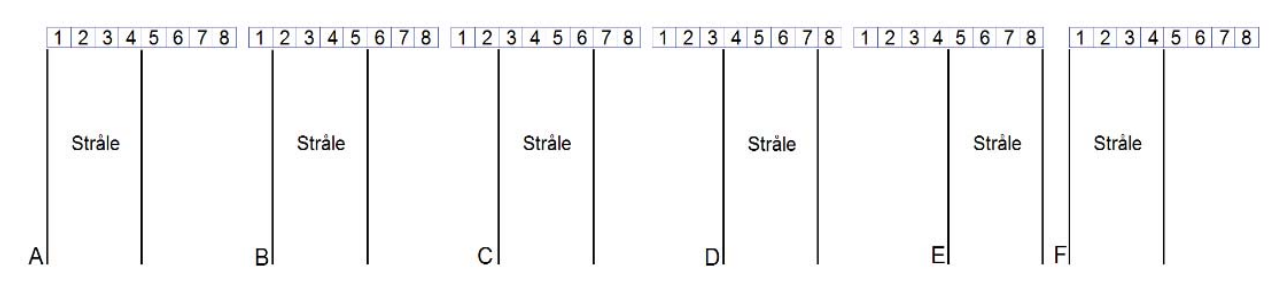

**Figur 3 Kristallerna arbetar tillsammans i grupp och sänder ut signaler in i kroppen. Grupp 1-4 sänder ut en signal, när ekot kommer tillbaka skickar kristall 2-5 ut nästa stråle.** 

### **3.4 FirstCall aPerio™**

I dagsläget använder sig SU av ett kommersiellt system som heter FirstCall aPerio™. Systemet används för att undersöka om proberna är intakta. Varje probe undersöks en gång per år. Anledningen till att processen sker en gång per år beror dels på att uppstartningstiden på testmaskinen är tidskrävande men främst är metoden kostsam [13]. Det finns endast tillgång till en FirstCall maskin på SU.

FirstCall aPerio™ är ett system som består av både mjuk- och hårdvara som används för att bestämma ett antal parametrar (känslighet, pulsbredd, frekvens och bandbredd). Den totala kapacitansen för varje element och ledning analyseras och ritas upp i ett diagram.

Testprogrammet testar kristallerna i vatten, kristallerna ansluts en och en och programmet bygger under tiden upp två olika histogram, ett för känsligheten och ett för kapacitans. Detta genom att pulsen reflekteras tillbaka till proben genom en metallplatta. Ur programmet går det att urskilja om kristallerna är defekta eller inte, det visas i figur 4 och 5. Testerna i dessa figurer är utförda av personalen på SU. Genom att studera figur 4 går det att se att staplarna blivit kortare vid vissa element, vilket tyder på att probens kristaller är defekta. I figur 5 är alla staplar intakta. [14].

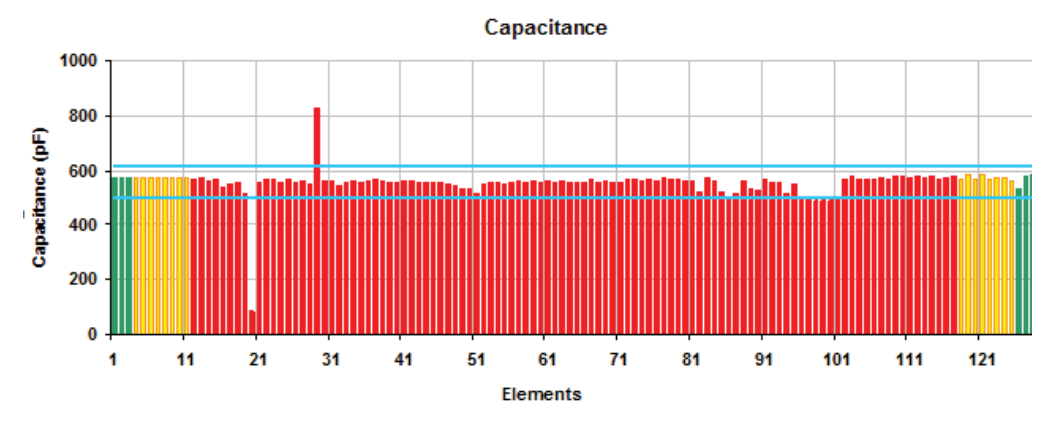

**Figur 4 Ett FirstCall test på en enradig probe med defekta kristaller. Det syns tydligt att det saknas en stapel vid nummer 20. Proben som testades hade 128 kristaller** 

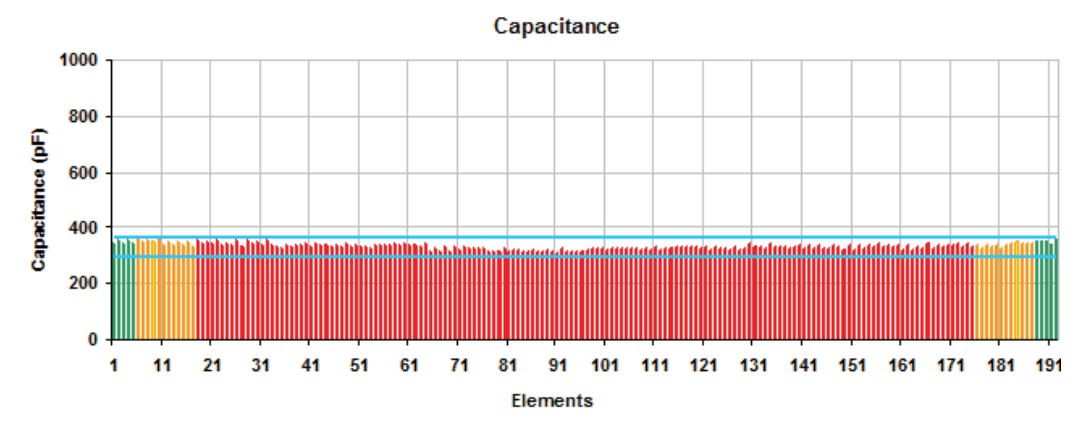

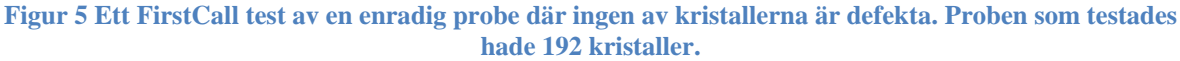

#### **3.5 DICOM**

DICOM, Digital Imaging and Communications in Medicine, är standard för medicinska bilder. Utbyte av bilder kan ske både inom och utanför sjukhusets område [15]. Metoden utvecklades år 1985 vid American Collage of Radiation (ACR) och National Electronics Manufacturers Association (NEMA). Tillsammans utvecklade ACR och NEMA den första versionen av DICOM, då kallades den ACR/NEMA 300. År 1992 kom den tredje versionen och fick namnet DICOM [16]. DICOM är en internationell standard som används för att granska bilder inom medicin och används över hela världen. DICOM används till exempel på akutmottagningar [17].

#### **3.5.1 B-Scans**

B-scan används för att ta en genomskärande bild av kroppen. Den analoga givaren, i det här fallet proben, sveper över den yta som önskas att undersöka. Tiden det tar för pulsen att återvända används för att mäta avståndet till vävnaden i kroppen. Det plottas i en bild i form av olika prickar där varje enskild prick representerar ett pixelvärde. B-scan ger 2-D dimensionell information av bilden, som är en x(i,j) matris.

B-mode, som även kallas brightness mode, är en metod att presentarea en ultraljudsbild. Hög ljusintensitet innebär att det kommit tillbaka ett stort eko eller att det är en stor skillnad i den akustiska impedansen. B-mode är den grundläggande metoden för att skapa 2-D bilder [2].

#### **3.5.2 RGB**

RGB står för Red-Green-Blue, anledningen bakom namnet att de här färgerna används för att det är de primära färgerna av ljus. Alla färger som kan studeras är skapade med hjälp av de här primära färgerna. Om färgen gul ska skapas blandas 100 procent av färgen röd och grön, om den vita färgen önskas ska det blandas 100 procent av alla de färgerna [18].

Med hjälp från Robert Lorentsson, civilingenjör på SU, tillhandahölls information om de tre lagren i en RGB-bild. Om endast röd färg önskas läggs det i R-lagret, grön färg i G-lagret och så vidare. Färger som varken är röda, gröna eller blå byggs upp av kombinationer av olika

mycket av varje lager. När det gäller gråskalebilder bör det vara relativt lika värden i respektive lager, därför räcker det med att titta på ett av lagren vid gråskalebilderna. Anledningen till att det används RGB-bilder i en ultraljudsmaskin beror på att färg används vid dopplermätning.

#### **3.5.3 Bildformat**

De vanligaste bildformaten är TIFF, PNG samt JPEG.

TIFF, Tagged Image File Format, vilket kan lagra exempel rastergrafik. Det är en bitmap som har en data struktur uppbyggd som en punkt matris, vilket representerar ett rektangulärt område av pixlar eller punkter av färger [19]. TIFF klarar av att hantera flera olika färgskalor och bildformat och är därför lämpligt att använda vid grafisk produktion [20].

PNG, Portable Networks Graphics, är en av de främsta komprimeringsalgoritmer som används. Det innebär att filens storlek kan minskas med hjälp av kodning, vilket är möjligt med en matematisk algoritm. En 24 bitars bild är en av femton färgalternativ i ett png format. Bilderna skapas genom att använda en färgpalett eller en 8 bitars grå skala. En pixeldata med 8 bitars värde kan ha ett index på paletten med 256 färger [21].

JPEG, Joint Photographic Experts Group, är ett format som används för att komprimera ner bildernas storlek. När bilden minskas förloras även information, vilket gör att bilden inte kan komprimeras ner till hur liten som helst. Det går att mätas i procent, när den är 100 procent är bilden ren och tydlig och motsvarande vid 0 procent är bilden suddig och otydlig. JPEG formatet är användbart på bilder med många färger och utan skarpa kanter [22].

### **3.6 Segmentering**

Inom bildbehandling finns det ett område som kallas segmentering. Segmentering är ett av de viktigaste stegen inom hantering och analysering av data hos en bild. Målet är att dela in bilden i mindre delar där en stark korrelation existerar med objekten som finns i bilden [23]. Segmentering kan användas för att analysera bilder eller produkter för att finna avvikande mönster [24].

Segmentering av en bild innebär att ett program försöker att separera objekten från bildens bakgrund eller från varandra. Det vill säga programmet vill markera ett specifikt mönster ur en bild, exempelvis en cirkel. Två tillvägagångssätt är total- och partial segmentering. Total segmentering är en möjlig metod för mycket enkla uppgifter, till exempel igenkänning av ett mörkt objekt med en ljus bakgrund eller analysering av bilder med tryckt text. Partial segmentering används vid low-level teknik. Det används när det är mer komplicerade problem. Low-level partial segmentering innebär att det går att hitta gränserna kring ett objekt [23].

Det finns segmenterings algoritmer som är baserade på två mer grundläggande egenskaper av intensitetens värde: de kallas diskontinuitet och likheter. I den första kategorin är

tillvägagångssättet att dela upp en bild baserad på abrupta ändringar i intensiteten. Den andra kategorin baseras på att en bild delas in i olika regioner [24].

Threshold är ett av det äldsta användnings området när det handlar om segmentering. Threshold används för markera ut valda områden i en bild, exempelvis ljusa pixlar och sätta dem till en annan färg. Mer komplicerade metoder av tröskelgränser är baserad på histogramform analysen [23].

#### **3.6.1 MATLAB**

MATLAB är ett verktyg som kan utföra numeriska beräkningar, visualiseramed möjligheten att kunna skriva egna program. Vid användande av MATLAB går det att analysera data, utveckla algoritmer samt skapa modeller och applikationer. MATLAB är användbart vid analys av pixelvärden i en bild eller bildsekvens. MATLAB är användbart när bilder analyseras med hjälp av histogram. Då finns det möjlighet att använda sig av de olika toolbox som MATLAB paketet innehåller. I MATLAB finns det flera färdiga funktioner som är användbara vid olika beräkningar [25].

### **3.6.2 Histogram**

Ett histogram är en grafisk framställning av mätdata som delas upp i intensitetsnivåer på ett område [0,L-1]. Det är en diskret funktion som kan skrivas  $h(r_k)=n_k$ , där  $r_k$  är det k:te intensitetvärdet och  $n_k$  är numret av pixelvärdet i bilden med intensiteten  $r_k$ . Vanligtvis normaliseras en histogrambild genom att dividera var och en av komponenterna med det totala numret av antal pixlar i bilden, det betecknas med produkten av MN, där M är raden och N är kolumnen i bilden. Ett normaliserat histogram kan skrivas  $p(r_k)=n_k/MN$ , där k=0,1,2,…,N-1. Det vill säga att  $P(r_k)$  är en uppskattning av sannorlikheten vid intensitetnivån rk kommer ske i en bild. Summan av alla komponenter i ett normaliserat histogram är lika med ett [24].

Histogram kan användas för att manipulera en bild. Det är en viktig parameter inom området segmentering. Histogram är enkelt att beräkna i mjukvaror och lämpar sig att implementeras i hårdvaror. Det har lett till att histogram är ett populärt verktyg inom realtids bildbearbetning [24].

Vid bildbehandling används histogram för att analysera ljusintensiteten i olika bilder och bildsekvenser. Det är en metod som är användbar när en ultraljudsprobe ska testas mot intakta kristaller. Genom att granska två bilder eller en bildsekvens ska det analyseras om det går att upptäcka defekta kristaller i givaren genom att studera histogram efter en medelvärdesbildning.[24]

Histogram som används inom bildbehandling behandlas i denna rapport. I ett histogram går det att urskilja pixlarnas ljusintensitet i en bild. När en önskad bild är tillhandahållen går det att göra ett histogram av bilden, se figur 6. Histogrammet visar vilket pixelvärde är i x-axeln och antalet av de pixlarna i y-axel. En ultraljudsscanner visar bilder i gråskala format. I histogrammet kommer skalan på x-axeln att vara från 0 till 255, där 0 är svart och 255 är vitt. I x-axeln är färgskalan markerad under x-värdena, vilket gör det enkelt att läsa av vilken färg pixelvärdet har [26].

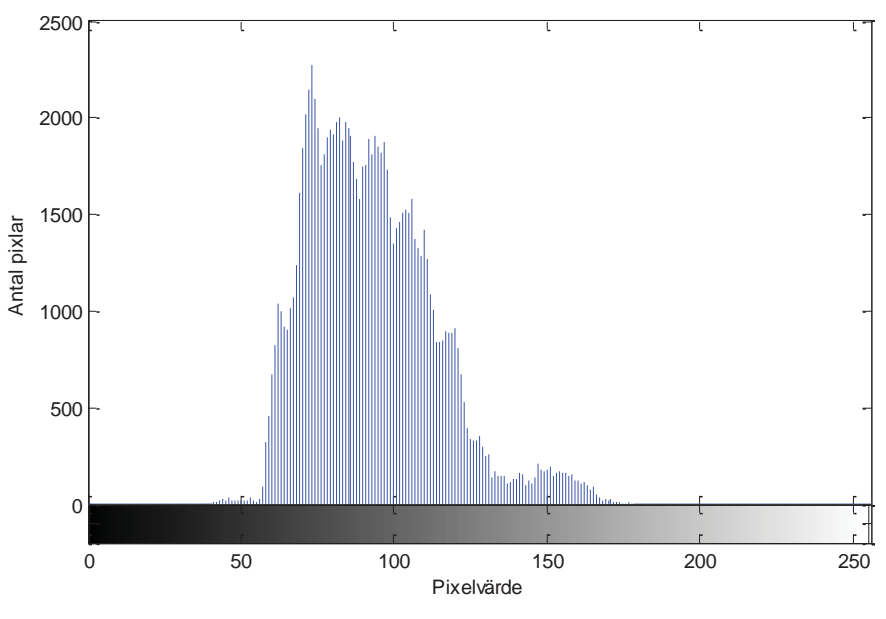

**Figur 6 Utseendet på ett histogram av en bild.** 

### **3.6.3 Korrelation**

Korrelation är en relation mellan två olika objekt, som kan tas fram med hjälp av olika metoder som används för att mäta styrkan i sambandet. Det är antingen ett positivt eller negativt samband mellan variablerna [27].

Korrelation är en term för statistiskt beroende mellan två storheter. Korrelationskoefficienten är ett mått på graden av ett linjärt samband. Det är viktigt att nämna att korrelationen är ett statistiskt mått. Inte ens en stark korrelation kräver nödvändigtvis ett direkt orsakssamband mellan storheterna. En korrelation mellan x och y kan till exempel bero på att en tredje storhet, kallat z, som påverkar såväl x som y. Korrelation används inom flera områden, tex ekologin, växtfysiologin och geologin. [28].

# **4. Lösningsförslag**

För att få ett fungerande program används två metoder. Grundtanken för att lösa problemet var att utreda vad som kännetecknar ett defekt område. Det defekta området har förlorat en del av den informationen som proben ska tillhandahålla. Det visas genom att ljusintensiteten har minskat, vilket innebär att det uppkommit ett mörkare område vertikalt i den övre halvan av bilden. För att finna det defekta området ska en sekvens analyseras. Det defekta området bör uppkomma på samma position i samtliga bilder eftersom kristallerna inte ändrar position.

För att få ett korrekt mätresultat krävs det att proben används på rätt sätt. Kristallerna i proben sitter som tidigare nämnt i ett långt led. Det innebär att kristallerna måste dras längst med armen för att alla kristaller ska kunna gå igenom samma mätvärden. Om proben istället dras tvärs längst armen kommer var och en av kristaller få ett eget värde utan att veta vad kristallen bredvid har mätt.

Två olika tillvägagångssätt presenteras, metod A och metod B. Syftet med Metod A var att markera det defekta området genom att uppskatta pixelvärdet på det defekta området. Därefter jämförs varje bild i sekvensen och plottar slutligen ut det område där information gått förlorad. Metod B behandlar medelvärdesbildning för att försöka finna det defekta området. Båda metoderna utförs med hjälp av MATLAB.

# **4.1 Metod A**

Under arbetsgången har programmet delats in i olika steg som succesivt har utvecklats till ett fungerande program. Tillvägagångssättet kommer att beskrivas i olika steg. När testerna görs kommer bilder och bildsekvenser endast att behandlas i 1 av de 3 lagren som existerar. Anledningen till att endast ett lager granskas beror på att dessa tre lager är relativt lika varandra.

#### **4.1.1 Läsa in en DICOM-fil**

Bilderna som ska hanteras är av formatet rgb och hämtas från en DICOM-fil. För att läsa in en bild i MATLAB användes en kod som frågar vilken fil som ska öppnas och hämtar all information som finns om bilden i DICOM filen. Den information som ligger lagrad i DICOM filen kan kommas åt genom att skriva "info" i kommando fönstret i MATLAB, det visas i figur 7.

```
Filename: 'Z:\Exjobb\Defekta bilder\DAI87TG0'
                       FileModDate: '24-mar-2014 09:11:09'
                          FileSize: 2360430
                             Format: 'DICOM'
                     FormatVersion: 3
                             Width: 1024
                            Height: 768
                          BitDepth: 8
                          ColorType: 'truecolor'
   FileMetaInformationGroupLength: 176
Figur 7 Den första delen av den information som visas av DICOM-filen då kommandot info skrivs i 
                           kommandofönstret på MATLAB.
```
Dimensionerna på bilden erhållas genom kommandot size(A), där A är den utvalda matrisen, där ges även information om hur många lager bilden har. Om det står size(A)=[768 1024 3] betyder det att bild A är en matris där y=768, x=1024 och den består av 3 stycken lager. Till skillnad från ett vanligt koordinatsystem skrivs det  $f(y,x)$  vid bildbehandling istället för  $f(x,y)$ , där f är funktionen.

För att läsa in en bild i programmet används kommandot imread(). En bild, som heter pepper.rgb, läses in med kommandot B=imread('pepper.rgb'). Då tilldelas bilden till variabeln B. Kommandot som används för att visa figuren är imshow(B). Om endast B skrivs i koden kommer hela bildmatrisen att skrivas ut.

### **4.1.2 Ändra värdet hos en pixel**

Matrisens olika värden representerar en viss färg vilket kan tydas med imshow kommandot. Kommandot imshow(A) användes för att visa bilden A. För att omvandla A till en matris med namnet B användes kommandot  $B = A(:,, :);$  kolon tecknet anger att alla värden i matrisen är intressanta. Vid kommandot B=A(100:120,...) behandlas värdena från 100 till 120 i y-axeln och alla värden i x-axeln. För att studera storleken på bilden användes kommandot size(B). En for-loop skrevs för att granska värdena i matrisen som representerar pixelns värde i bilden. En if-sats användes för att ange vilket pixelintervall i bilden som ska få en annan färg. Det visas i figur 8.

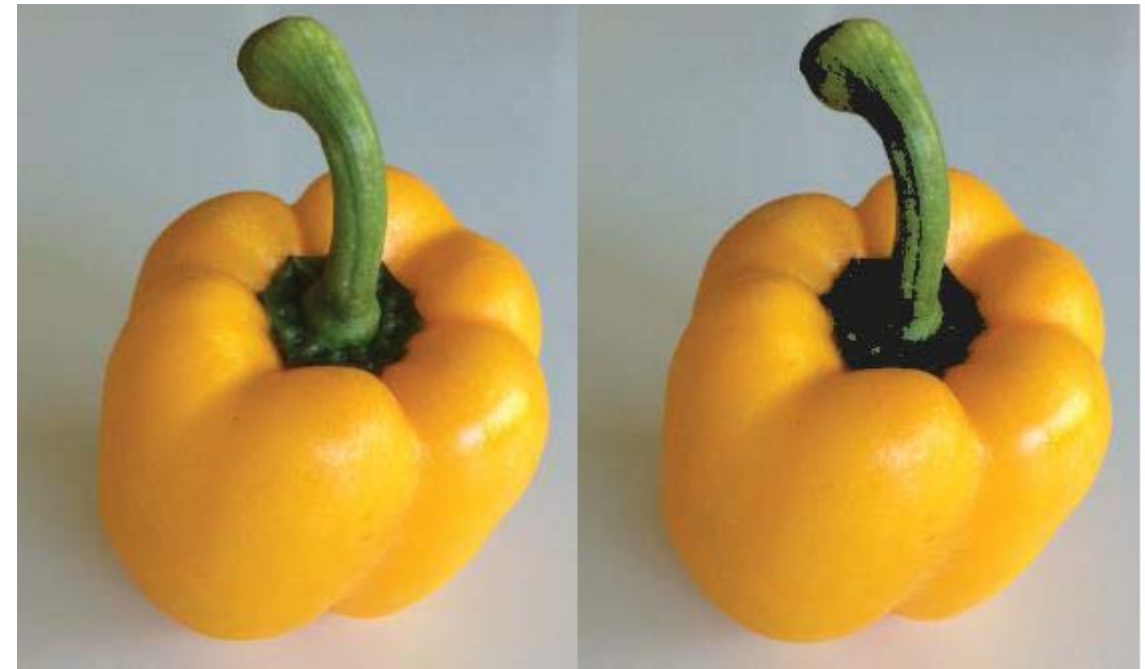

**Figur 8 Till vänster visas original figuren. Till höger har alla pixelvärden från 0 till 75 i bilden till vänster blivit svarta.** 

#### **4.1.3 Finna likheter i matriser**

Programmet ovan är beroende på att manuellt finna storleken på bilden, därför behövdes ett program som per automatik kunde identifiera hur stor bilden var. Genom att använda en forloop kunde två bilder jämfördes mot varandra för att finna den minsta bilden. Den minsta

bildens gränsvärden användes för de båda bilderna. Den här delen är viktig eftersom två bilder av olika storlekar inte kan jämföras och som resultat går programmet inte att köra igenom.

När två bilder ska jämföras, går det till på samma sätt som i föregående avsnitt ändra värdet hos en pixel. När de två bilderna, A och B, är lika stora börjar matriserna behandlas. Därefter bestämdes ett intervall på de pixlar i bilden som skulle markeras med vald färg.

De pixlar som låg inom det sökta intervallet sattes till 1:or och övriga till 255 för bild A och 256 för bild B. Anledningen till att övriga värden sattes till 255 respektive 256 var för att de inte skulle sättas till 0:or i båda matriserna, och därmed anses som lika, det vill säga en 1:a. Det gjordes för matris A och B, sedan jämfördes dessa mot varandra, där 1:orna sattes till en specifik färg, resten lämnades som det var från början. För att illustrera ovanstående metod visas det i matrisform nedan.

För att förstå varför de övriga värdena antar 255, för matris A, och 256, för matris B, kan matriserna nedanför studeras:

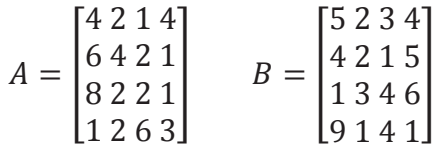

Alla 2:or som hittas i matriserna ovan görs till 1:or medan de resterande blir 0:or. Vilket leder till följande två matriser:

$$
A = \begin{bmatrix} 0 & 1 & 0 & 0 \\ 0 & 0 & 1 & 0 \\ 0 & 1 & 1 & 0 \\ 0 & 1 & 0 & 0 \end{bmatrix} \qquad B = \begin{bmatrix} 0 & 1 & 0 & 0 \\ 0 & 1 & 0 & 0 \\ 0 & 0 & 0 & 0 \\ 0 & 0 & 0 & 0 \end{bmatrix}
$$

När matrisen A och B jämförs kommer även 0:or som matchar i matriserna anses som lika och tilldelas därför värdet 1. Då blir matrisen på följande sätt:

$$
C = \begin{bmatrix} 1 & 1 & 1 & 1 \\ 1 & 0 & 0 & 1 \\ 1 & 0 & 0 & 1 \\ 1 & 0 & 1 & 1 \end{bmatrix}
$$

Medan det som är korrekt och eftertraktad som resultat är följande:

$$
C = \begin{bmatrix} 0 & 1 & 0 & 0 \\ 0 & 0 & 0 & 0 \\ 0 & 0 & 0 & 0 \\ 0 & 0 & 0 & 0 \end{bmatrix}
$$

Problemet som har uppstått kan därför lösas genom att istället för att sätta de övriga talen som inte uppfyller satsen till 0:or sätts de till 255 för matris A och 256 till matris B, vilket kommer att resultera till att de oönskade 0:orna inte kommer räknas med.

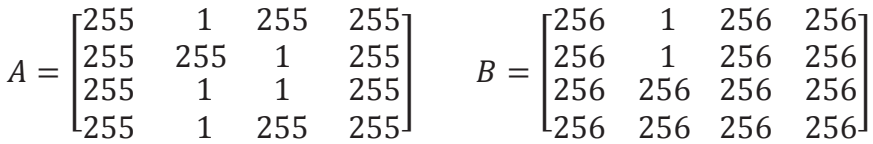

Som kan ses i matriserna ovan går det nu att jämföra matris A och B med enbart 1:orna.

För att pröva teorin gjordes tester först på en fantommodell, vid namn Gray Scale Ultrasound Phantom CIRS model 047, som finns på SU. Skillnaden mellan ett fantom och en arm är att fantomens bakgrund har samma nyans över samtliga positioner medan armens bakgrund ändras eftersom vävnaderna i armen är olika på olika positioner. Två bilder med defekt probe kommer jämföras i två olika positioner. Bild på hur fantommodellen ser ut visas i figur 9. När teorin fungerar som önskat kommer tester att göras på en arm istället för på en fantommodell, det blir då mer verklighetsanpassat.

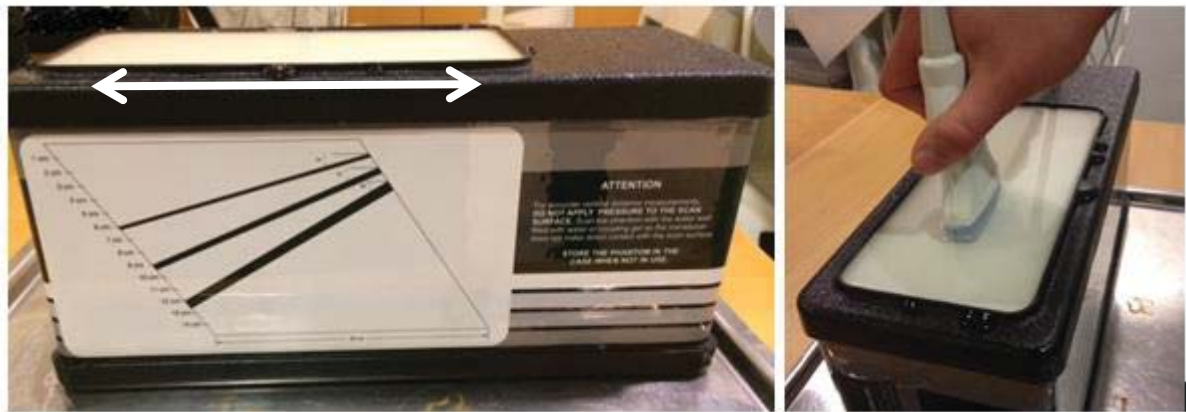

**Figur 9 Den fantommodell som användes för att ta bilder på SU. Pilen i bilden till vänster beskriver hur proben drogs under mätningarna.** 

Proben dras med en konstant hastighet längst med mätobjektet, se pilen i figur 9. Mätningarna gjordes på samma sätt både på fantomet samt armen. Det är viktigt att hela probens mynning har kontakt med den yta som ska undersöka, se figur 10.

För att simulera fel på proben användes en tejp som klipptes i olika storlekar. Beroende på hur bred tejpen var, desto tydligare syntes det defekta området. Det var bra att ha kraftigt defekta prober i början då programmet kunde testas ordentligt. En figur över den ultraljudsprobe som användes visas i figur 10, där är en 0.5 cm tejpbit påklistrad.

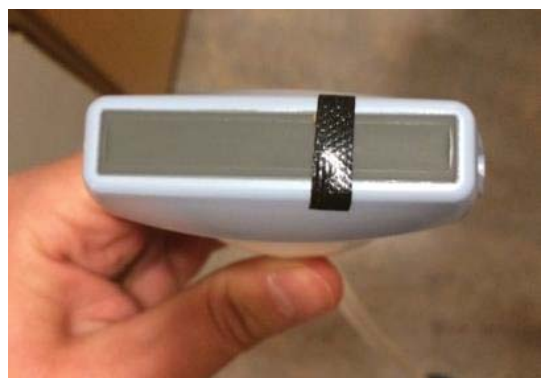

**Figur 10 Ultraljudsprobe som används vid undersökningar. En 0,5 cm tejpbit är påklistrad som ska agera som en defekt probe.** 

### **4.1.4 Algoritm för att detektera ett defekt område i en bildsekvens**

Nästa steg i processen var att analysera en bildsekvens istället för bilder. Då alla bilder i en sekvens var av samma storlek behöver inte det program som går igenom storleken på bilden att användas. Bildsekvenserna analyserar utvald del på bilden i alla valda bilder i bildsekvensen.

Programmet läser in den bildsekvens som ska analyseras. Användaren kan välja vid vilken bild som koden ska börja behandlas från. Användaren väljer inom vilket pixelintervall som pixlarna ska tilldelas värdet 1. De pixlar som inte uppfyller satsen tilldelas värdet k+8. Det gör att varje bild får olika värden hos de övriga pixlar, likt den modell som nämndes i avsnitt finna likheter i matriser. Det här upprepas för alla de utvalda bilderna i sekvensen.

Nästa steg är att jämföra alla matriser på samma sätt som i finna likheter i matriser. Där resultatet blir matriser fylld med 1:or och 0:or. Där 1:or är likheter och 0:or är olikheter. Då det är ett flertal matriser i sekvensen jämförs det på följande sätt, matris 1 mot matris 2, matris 3 mot matris 4 och så vidare. I loopen som jämför matriser finns det även en räknare, kallad m, som räknar alla jämförda matriser. Vid jämförelse av matris 1 mot matris 2 blir räknaren m=1, efter jämförelse av matris 3 och matris 4 är m=2 och så vidare.

Alla matriser fyllda med 1:or och 0:or ska adderas till en slutgiltig matris. Den slutgiltiga matrisen kommer innehålla värden mellan 0 och m, där m är antalet adderade bilder. Om det finns ett värde som är lika med m i den nya matrisen innebär det att ett visst pixelvärde hittades i samtliga matriser på samma position.

Därefter finns ett nytt intervall som ska markera alla de funna värdena i den slutgiltiga matrisen. Det valda intervallet ligger på en procentsats till m. Det kan vara ett fåtal bilder som pixelvärdet är något lägre än i motsvarande positioner på andra bilder, beroende på vävnader i armen, men ändå är ett defekt område. Därför används en procentsats av m för att få med småvariationer. Alltså kommer det nya intervallet ligga mellan m\*procentsats och m, där procentsatsen varierar från 0,80 till 0,95. Det slutgiltiga resultatet med programmet är att det defekta området i en sekvens är vitmarkerad i en bild.

Om endast en bild ska klippas ut ur en bildsekvens används kommandot, för bild A, A=A(:,:1,n). Där alla y- och x värden behandlas, 1 an står för första lagret och n för vilken bild i sekvensen som ska klippas ut. En bildsekvens kan till exempel innehålla 300 bilder, då ska intervallet för n ligga mellan 1 till 300. För att plotta upp den urklippta bilden används kommandot imshow(A). Det krävs dock att sekvensen inläst i MATLAB, där efter går det att ange kommandot i kommandofönstret.

#### **4.2 Metod B**

Ett annat sätt att angripa problemet med att finna defekta partier i en ultraljudsbild är att behandla bilder och bildsekvenser genom medelvärdesbildning. Då summeras alla bilder i en bildsekvens, där bilderna är i form av matriser. I den slutgiltiga matrisen divideras varje pixelvärde med det antal bilder i sekvensen som har behandlats. För tydligare beskrivning se exempel nedan.

$$
Matrix1 = \begin{bmatrix} 1 & 2 & 8 \\ 4 & 5 & 6 \\ 5 & 2 & 7 \end{bmatrix} \quad Matrix2 = \begin{bmatrix} 5 & 4 & 8 \\ 8 & 5 & 6 \\ 5 & 10 & 1 \end{bmatrix}
$$

$$
\frac{Matrix1 + Matrix2}{2} = \begin{bmatrix} 3 & 3 & 8 \\ 6 & 5 & 6 \\ 5 & 6 & 4 \end{bmatrix}
$$

Ett verktyg som kan användas i MATLAB är histogram. Det används i metod B som ett komplement till medelvärdesbildningen. Problemet löstes i fyra olika steg.

Det första steget var att läsa in endast en bild och göra ett histogram över bilden utan att göra någon medelvärdesbildning. Det andra steget omfattar en hel bildsekvens med ett antal bilder. Sekvensen medelvärdesbildas till en bild och granskas med ett histogram. Tredje steget användes för att skära ut den del av bilden som det defekta området uppkommer vid, vilket är i överkant av bilden. Slutligen, steg fyra, färglades det defekta området som uppkommit.

Tester utfördes på en fantom samt en arm för att göra det mer verklighetsanpassat. Olika storlekar på det defekta områdes prövades för att se hur små skillnader metoden kunde detektera.

#### **4.2.1 Histogram av en bild**

Vi börjar med att läsa in endast en bild som är hämtad från en ultraljudsmaskin på SU. Den första bilden som behandlades var en bild tagen med en felfri ultraljudsprobe på en fantommodell.

När figur 11 nedan läses in kommer övrig information, ramen kring bilen, som finns utanför den bild vi är intresserade av att komma med. Det innebär att det kommer finnas en hög stapel i histogrammet vid pixelvärde 0, som motsvarar svart.

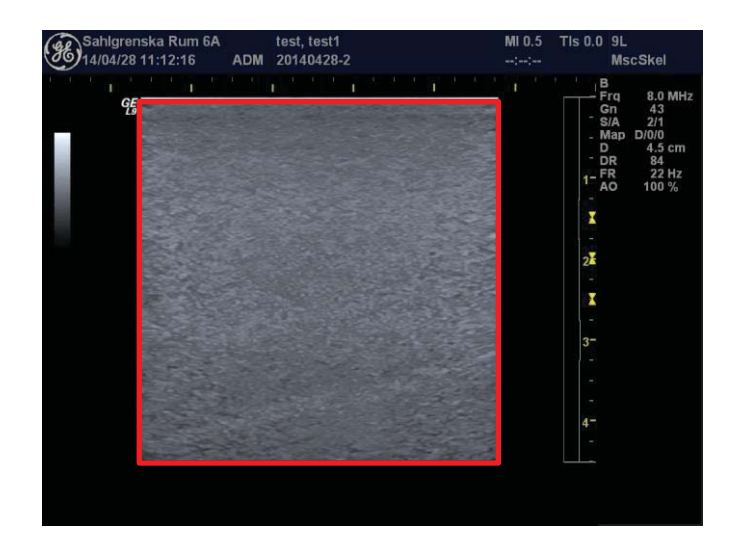

**Figur 11 En mätning på en fantommodell med en felfri probe. Den röda rutan beskärs för att utesluta irrelevant information** 

Därför användes kommandot B=B(114:663,158:703,1), det innebär att bilden som läses in, kallad B, skär ut det området som är av intresse. Kommandot för B innebär att bilden skärs ut från 114 till 663 i y-axeln och 158 till 703 i x-axeln, se den röda rutan i figur 11. När vi skurit ut bilden kommer vi inte längre att finna en hög stapel vid värde noll. Nu kommer histogrammet att beskriva det området av bilden som är av intresse. Skulle det uppkomma en hög stapel vid 0:an tyder det på att det finns ett mörkt parti i bilden som analyseras, det kan tyda på ett defekt område i bilden. För att göra ett histogram av en bild A används kommandot imhist(A).

#### **4.2.2 Medelvärdesbildning över en bildsekvens**

En bildsekvens lästes in på samma sätt som i metod A. Sekvensen användes för att skapa ett medelvärde över samtliga bilder. Ett histogram användes av den slutgiltiga bilden för att granska de mörka partierna i bilden.

MATLAB programmet arbetar i 8-bitar, vilket gör att de nya matriserna som summeras inte ryms inom det intervallet, där maxvärdet är 255. Därför omvandlas den inlästa filmen, kallat för A, till 32-bitar med kommandot A=uint32(A). Den matris som medelvärdesbildningen hamnar i kallas för sumMatris och även den skrivs till 32-bitar.

Det sista som händer innan programmet plottas ut är att kommandot Newmatris=uint8(round(sumMatris/bildsekvenser)) används. Matrisen omvandlas tillbaka till 8-bitar och därefter används round() kommandot för att avrunda pixelvärden i matrisen till heltal.

Det kommer vara en bildsekvens på 150 bilder som studeras under samtliga exempel. Anledningen till att det är 150 bilder är för att det ska vara samma antal bilder genom alla tester då det inte ska påverka resultatet.

### **4.2.3 Medelvärdesbildning av defekta rader**

I de tidigare programmen, histogram över en bild och medelvärdesbildning över en bildsekvens, behandlas hela bilden. Det defekta partiet uppkommer i överkant av bilden. Därför räcker det att behandla de rader som ligger högst upp i figuren. För att klippa ut antalet rader skriver vi kommandot A = A(23:50,96:433,1,Firstsekvens:Lastsekvens). Siffran 1 står för att det är första lagret som analyseras. First- och Lastsekvens är de bilderna i sekvensen som valdes att behandlas i programmet. I samtliga test var det 150 bildsekvenser som användes.

Väldigt små fel, som ska motsvara ett fåtal kristaller, kan inte simuleras med tejp. Då går det att använda probens anslutning till ultraljudsmaskinen, se figur 12. Den består av ett flertal pinnar, dessa kan kopplas ut genom att omsluta de med plaströr. Det går däremot inte att veta vilka pinnar som motsvarar vilken kristall. Eftersom testmaskinen är i USA antas att några pinnar motsvarar ett fåtal kristaller. Proben testades innan projektet startades och då var alla kristaller intakta.

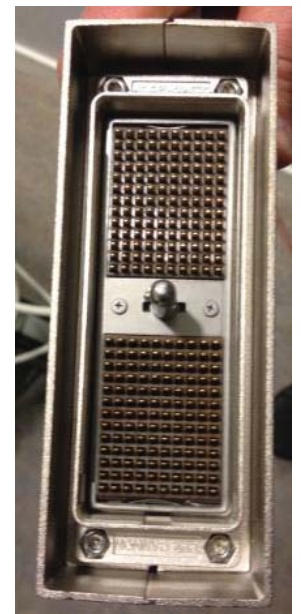

**Figur 12 Anslutningen från proben till ultraljudsmaskinen. Pinnar kan omslutas med plaströr för att isolera kristaller i proben. Det går det inte att veta vilken kristall varje pinne är ansluten till.**

#### **4.2.4 Markera defekta områden i en bild**

Det fjärde och sista steget inom medelvärdesbildning är att använda sig av kommandot threshold i MATLAB. Det går då att färglägga de pixlar som är vid tröskelvärdet för det defekta området. Först kommer de urklippta bilderna från föregående kapitel att användas. Utifrån det kommer histogrammet användas för att färglägga det defekta området.

När programmet körts färdigt ska bilden som programmet plottar ut sparas i önskat namn i png format. Som nästa steg skrivs kommandot threshold i kommandofönstret. Threshold fönstret öppnas och det går att ladda upp bilden genom att trycka på Load Image. Där efter väljer användaren att öppna bilden med HSV (Hue-Saturation-Value), som står för nyans, mättnad och värde [29].

# **5. Resultat**

Resultatet är uppdelat i två olika avsnitt. Det första avsnittet behandlar resultat från metod A. Det andra avsnittet behandlar resultat från metod B.

# **5.1 Metod A**

Resultat kommer att behandlas utifrån de steg som beskrevs under metod A i avsnittet lösningsförslag. . Bildsekvenser med olika storlekar på det defekta området kommer att studeras för att se hur små förändringar som går att detektera.

### **5.1.1 Finna likheter i matriser**

Först testades det program som skapades under avsnittet finna likheter i matriser på en fantommodell och därefter en armmodell.

#### **5.1.1.1 Fantommodell**

Programmet läste in två bilder med en defekt probe med en tejpbit på 0.5 cm. Det område som stämde överrens inom ett pixel intervall mellan värde 0 och 20 markerades i en tredje figur. Där pixlarna matchade blev de vita och övriga pixlar blev svarta, se figur 13.

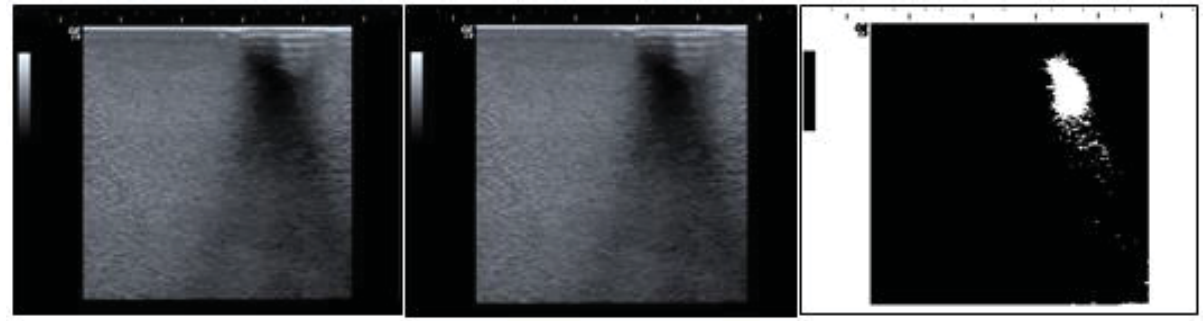

**Figur 13 En jämförelse mellan två bilder på ett fantom vid två olika positioner. Bilden till höger visar det defekta området med vit färg.** 

#### **5.1.1.2 Armmodell**

En mätning gjordes för att ta fram två bilder på en arm. Bilderna hade samma tejpstorlek, 0,5 cm, men är tagna vid två olika tidpunkter, vilket också innebär två olika positioner på armen. Det betyder att armens vävnader inte ser likadana ut vid de båda tillfällena, alltså borde inte armens vävnader i bakgrunden vara helt identiska. Det defekta partiet borde finnas på samma position i båda bilderna om det ska vara defekta kristaller, eftersom kristallerna aldrig byter position. Dessa två bilder jämfördes mellan pixelintervall 0 till 65 och plottades sedan ut i en tredje figur, det går att granska i figur 14.

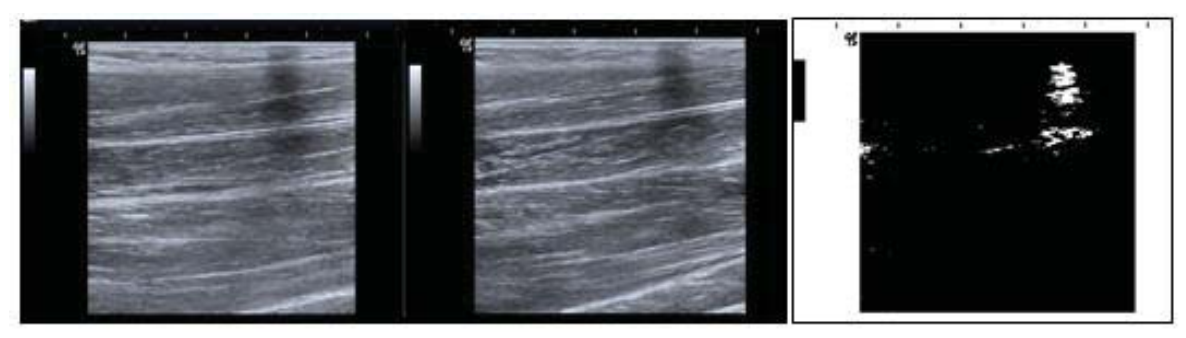

**Figur 14 Ett test på en arm. Det är en 0.5 cm tejpremsa som är fäst på proben. Bilden till vänster och i mitten är två bilder på armen tagna i olika positioner. Bilden till höger visar det område i pixel intervallet 0 till 65 där pixlarna stämmer överens i båda bilderna. Det ritas med vit färg.** 

#### **5.1.2. Algoritm för att detektera ett defekt område i en bildsekvens**

Det första programmet som lästes in var en bildsekvens av en arm med ett defekt området på proben. Det defekta området simulerades med en 0.5 cm tejpbit. I figur 15 går det att granska resultatet. Till vänster i figur 15 visas den slutgiltiga matrisen som adderat alla bilder i bildsekvensen. Till höger markeras det område som återupprepas i varje bild med vitt. ,

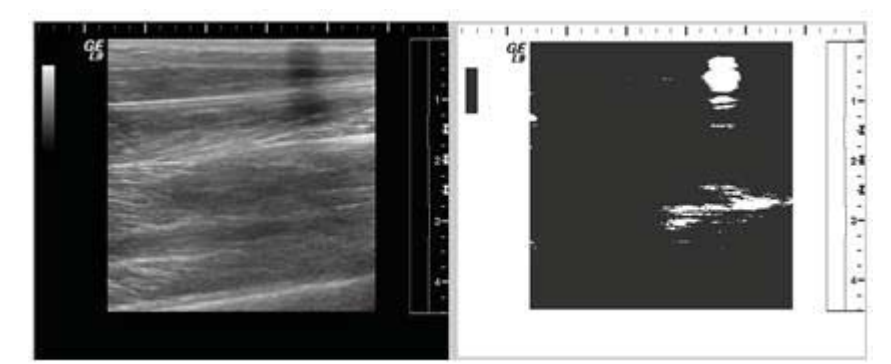

**Figur 15 Till vänster är det ett urklipp ur bildsekvensen där det finns ett defekt parti. Till höger visas den slutgiltiga bild och markerar ut det upprepande område med vit färg.** 

Eftersom programmet fungerade för en tejpbit som hade en bredd på 0.5 cm, testades programmet med en tejpbit på 0.2 cm. Det är fortfarande en bildsekvens över en arm som granskas. När bildsekvensen körs går det inte att se något defekt parti i figuren, se figur 16. När en bild i sekvensen granskas går det att urskilja ett defekt område till höger, se figur 17.

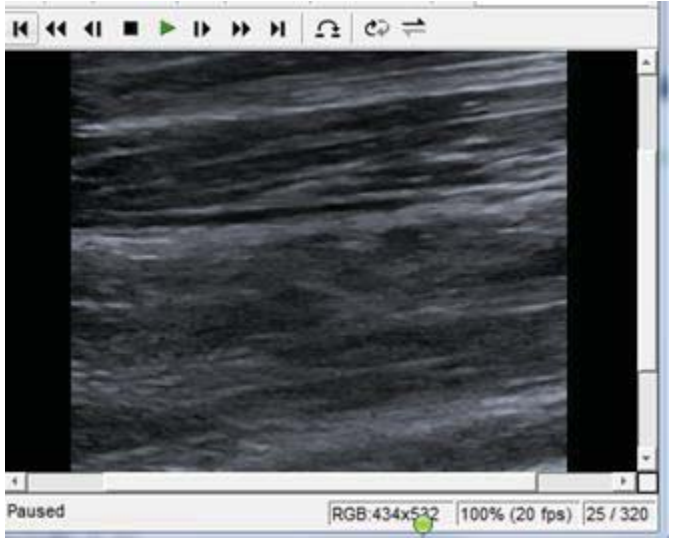

**Figur 16 Ett urklipp ur bildsekvensen med en 0.2 cm tejp.** 

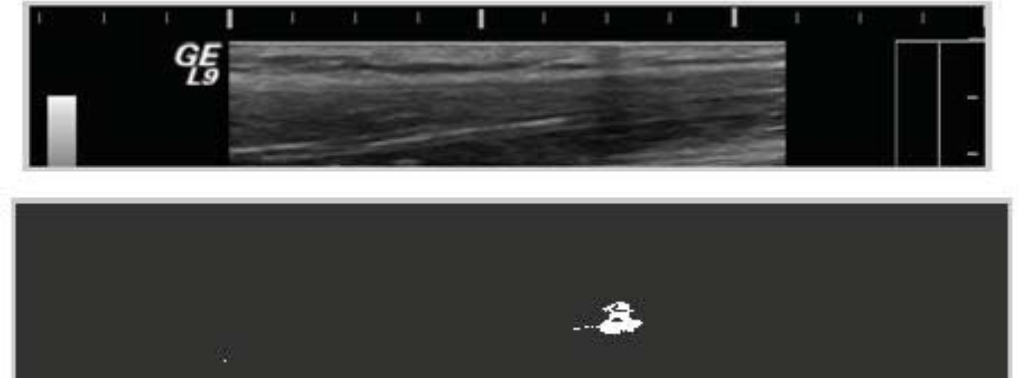

**Figur 17 Ett urklipp av bilden med en tejp på 0.2 cm. Understa bilden visar ett vitt område där det upprepade defekta området återkommer i samtliga bilder.** 

Vid tester på mindre defekta områden än 0.2 cm var det svårt att upptäcka området med denna metod. Det går att se ur den slutgiltiga matrisen som bildas, men det går inte att markera de pixlarna i den nya bilden.

Det har betydelse hur många bilder som används i en bildsekvens. Desto fler bilder som finns med i en sekvens desto färre blir störningarna. Ett test gjordes med en 0.3 cm tejp. Det första försöket behandlade 3 bilder medan andra testet används sig av 160 bilder. I figur 18 går det att studera resultatet. Till vänster i figuren är det 3 bilder som behandlats och till höger har 160 bilder behandlats, det vita området har blivit mindre. Det innebär att vissa störningar har filtrerats bort.

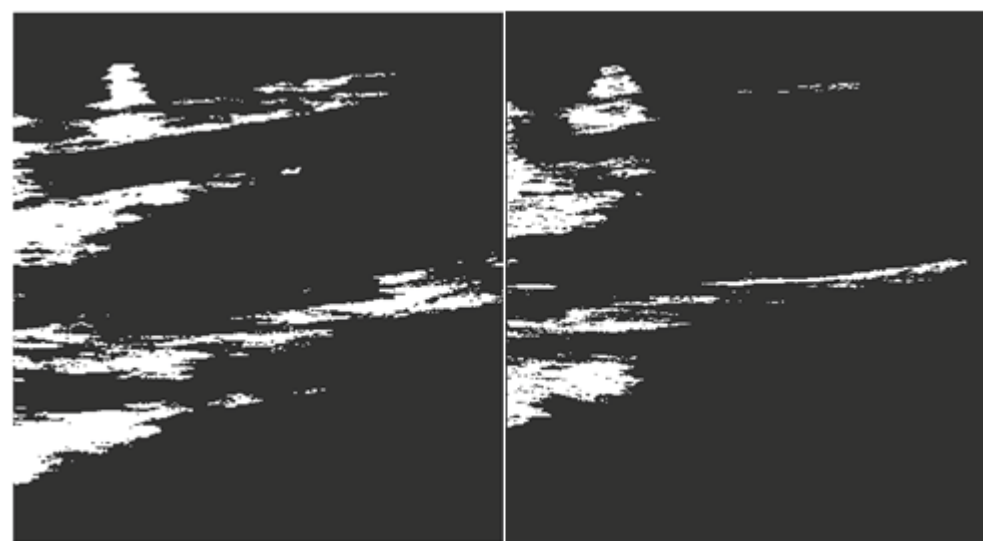

**Figur 18 Till vänster har 3 stycken bilder behandlats och till höger har 160 bilder behandlats. Desto fler bilder som behandlas ju färre blir störningarna.** 

# **5.2 Metod B**

Följande kapitel kommer behandla resultat från metod B som beskrevs under avsnittet lösningsförslag. Resultaten presenteras i den ordning som de presenterades i lösningsförslaget. Det är medelvärdesbildning av en sekvens som behandlas. Däremot används endast histogrammen då enskilda bilder analyseras.

#### **5.2.1 Histogram av en bild**

Programmet delas in i två delar. Det första behandlar tester gjorda med fantommodell och det andra behandlar tester på armmodellen.

#### **5.2.1.1 Fantommodell**

I det första fallet används en bild av en fantommodell med en felfri probe. Ett histogram plottas som visar ljusintensiteteten över bilden. Till vänster i figur 19 visas original bilden och till höger histogrammet. I histogrammet syns det minimalt med pixlar som underskrider värdet 50.

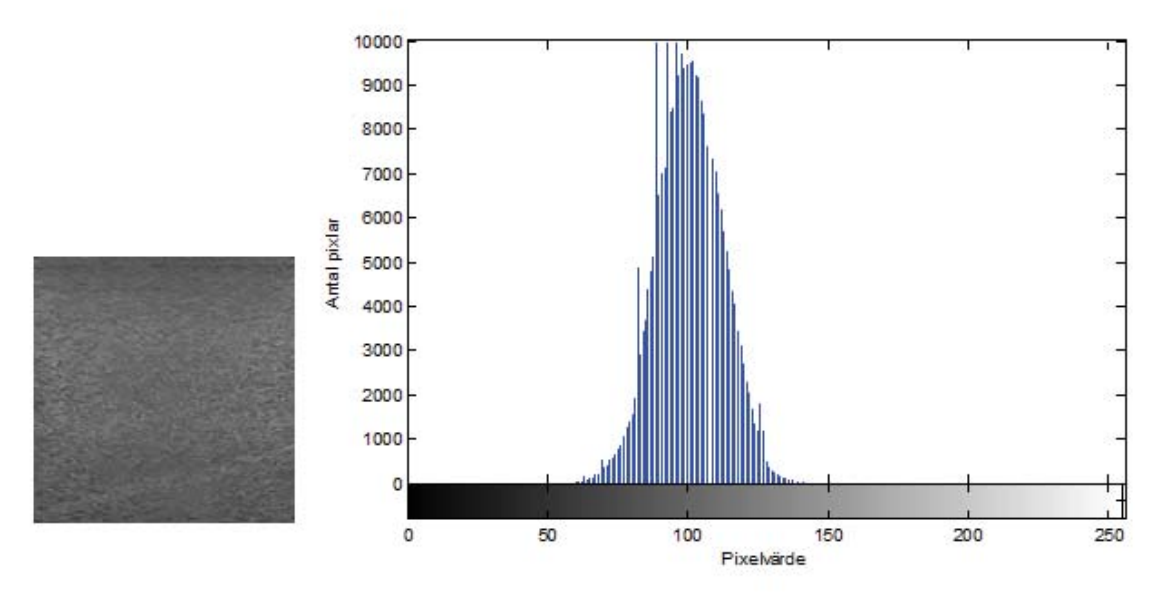

**Figur 19 Till vänster visas original bilden med en felfri probe på en fantommodell. Till höger visas histogrammet över bilden.** 

I nästa fall används samma fantommodell men med en defekt probe, se figur 20. För att simulera fel på proben användes en 0,5 cm tejp. Till vänster i figur 20 visas original bilden med det defekta området som syns tydligt och till höger visas histogrammet över bilden. I histogrammet går det att se att det är ett flertal pixlar som underskrider värdet 50. Det innebär att det finns mörka partier i bilden, det går även att urskilja det defekta området med ögat i vänstra bilden.

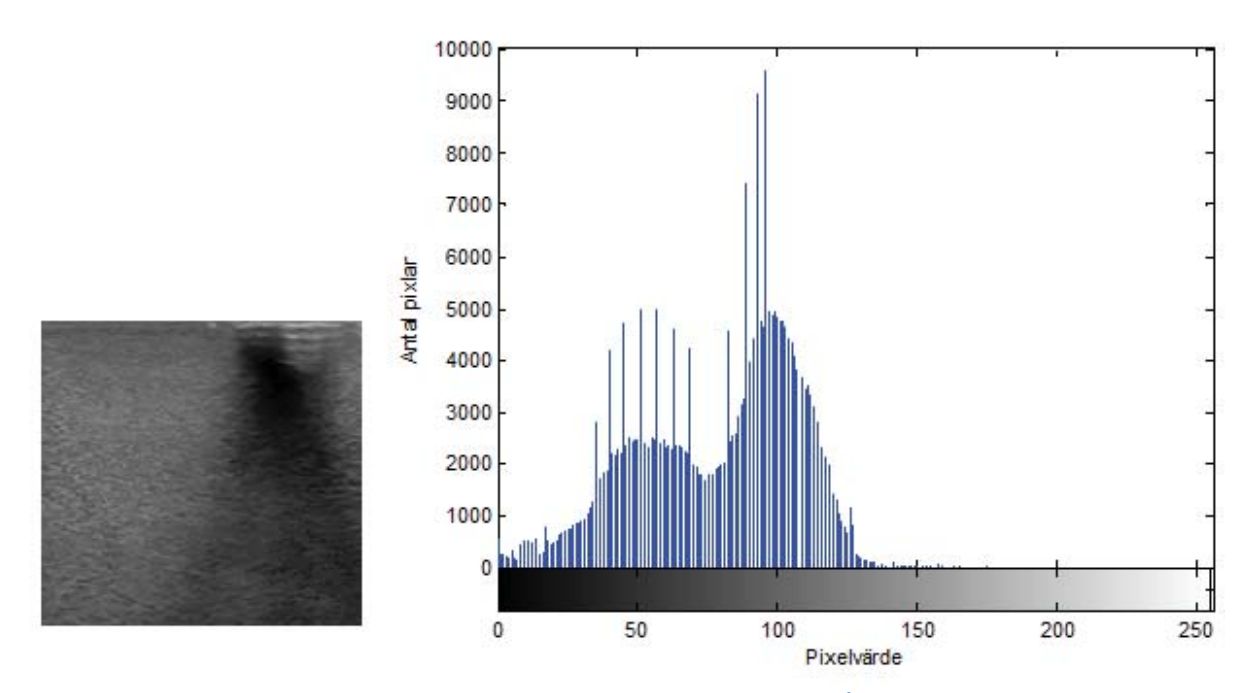

**Figur 20 Till vänster är det en fantommodell med ett simulerat fel på proben. Till höger visas ett histogram över bilden.** 

#### **5.2.1.2 Armmodell**

Tester med ultraljudsproben gjordes över armen. Det gjordes i två olika fall, ett med en felfri probe samt en med en defekt probe. Återigen simulerades det defekta fallet med en 0.5 cm tejp.

I det första fallet användes en bild över en arm med en felfri probe, det går att se i figur 21. Det syns tydligt i histogrammet att det finns pixlar som antar värden från noll och uppåt. Det innebär att det är svårt att se om det finns defekta partier i bilden eller inte, då armens vävnader är varierande. Därför ska en bildsekvens med ett flertal bilder behandlas i nästa avsnitt för att se om de lägsta pixlarna kommer försvinna under en medelvärdesbildning.

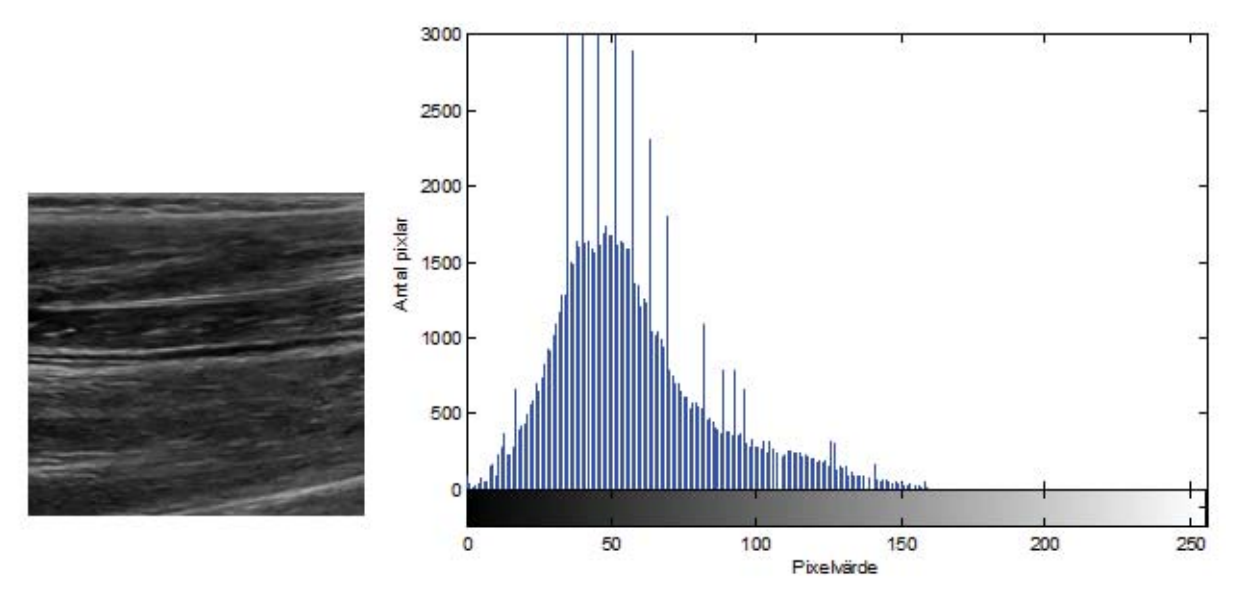

**Figur 21 Till vänster är en bild över hur armen ser ut då den scannas med en felfri probe. Till höger kan ett histogram studeras över bilden. Det går att se att det finns pixlar som ligger från värde 0 och högre.** 

Samma test gjordes med en defekt probe. Det var en 0.5 cm tejp som tejpades över proben som skulle simulera ett fel. Till vänster i figur 22 går det att se ett defekt parti i bilden. I histogrammet till höger finns ett flertal mörka pixlar som ligger under pixelvärde 50.

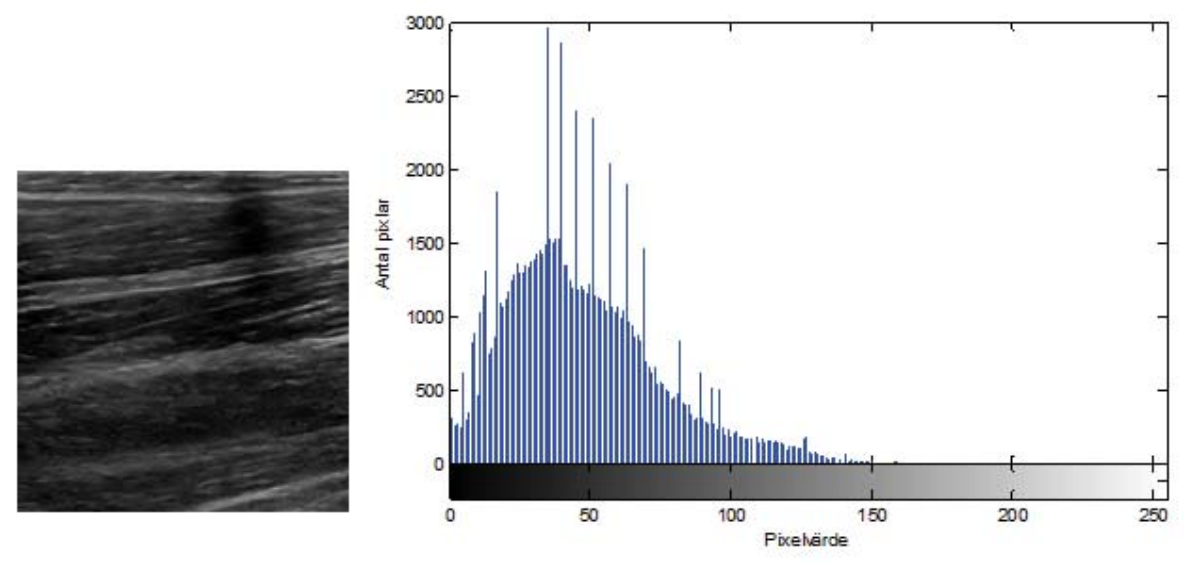

**Figur 22 Till vänster syns ett defekt parti över en bild som scannat armen. Histogrammet till höger visar att det finns mörka pixlar som ligger från värdet 0 och högre.** 

Det går inte att avgöra utifrån histogrammen om proben är defekt eller inte på endast en bild. Då båda testerna innehåller mörka pixlar. Däremot går det att se med ögat att det finns ett mörkare parti i figuren med den defeka bilden. I nästa avsnitt ska en medelvärdesbildning användas för att se om det går att använda sig av en kombination av medelvärdesbildning och histogram för att upptäcka defekta kristaller i en probe.

#### **5.2.2 Medelvärdesbildning över en bildsekvens**

En medelvärdesbildning av en bildsekvens på 150 bilder kommer att utföras för att därefter granska histogrammet över figuren av medelvärdesbildningen.

#### **5.2.2.1 Fantommodell**

Programmet kör en bildsekvens på en fantommodell och tar medelvärdet av alla pixlar och ritar sedan ut det i en figur av medelvärdesbildningen. Ett histogram plottas av medelvärdesbildningen. I figur 23 kan resultatet ses av medelvärdesbildningen på en fantommodell med en felfri probe. I bilden till vänster går det inte att se något avvikande mönster med endast ögat. Studeras histogrammet till höger finns det knappt några mörka partier under pixelvärde 20.

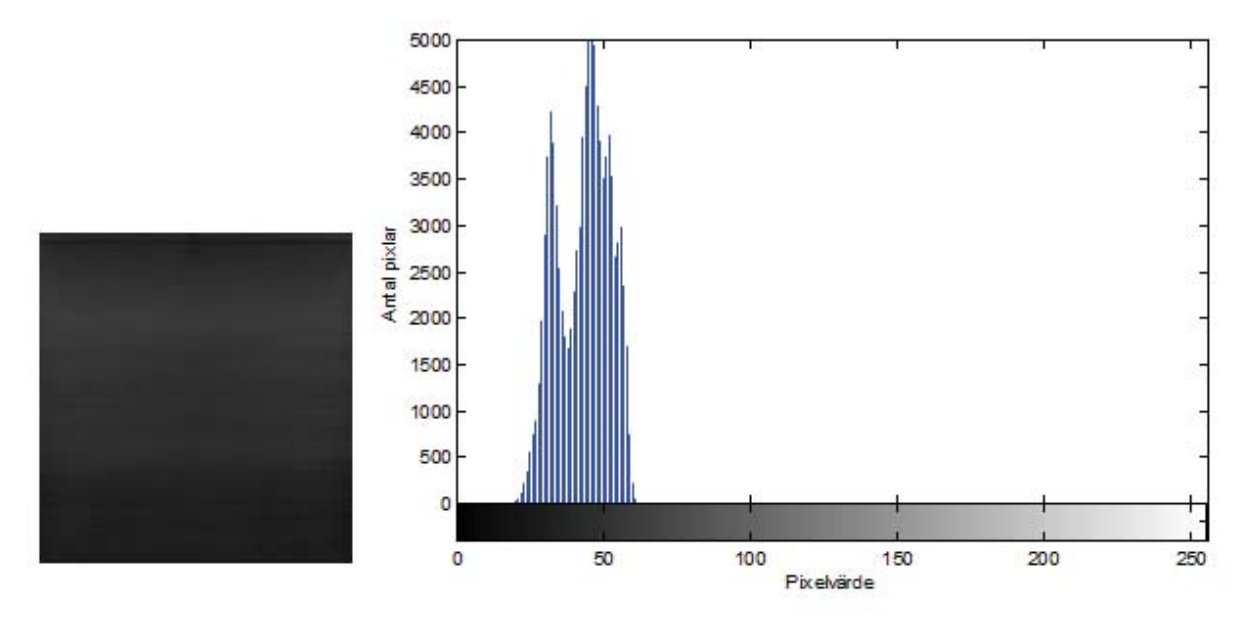

**Figur 23 Till vänster är den medelvärdesbildningen över en bildsekvens på 150 bilder på en fantommodell med en felfri ultraljudsprobe. Till höger visas histogrammet av bilden. Det går inte att se några pixlar under värdet 20.** 

Samma program körs men med en defekt probe. Det är återigen en tejpbit på 0.5 cm som tejpats på scannerns mynning. I figur 24 går det att studera resultatet av körningen. Till vänster går det att se med ögat att det är ett mörkt parti i överkant av bilden. Det tyder på att det finns defekta kristaller i proben. Till höger i figuren med histogrammet går det att se låga pixelvärden.

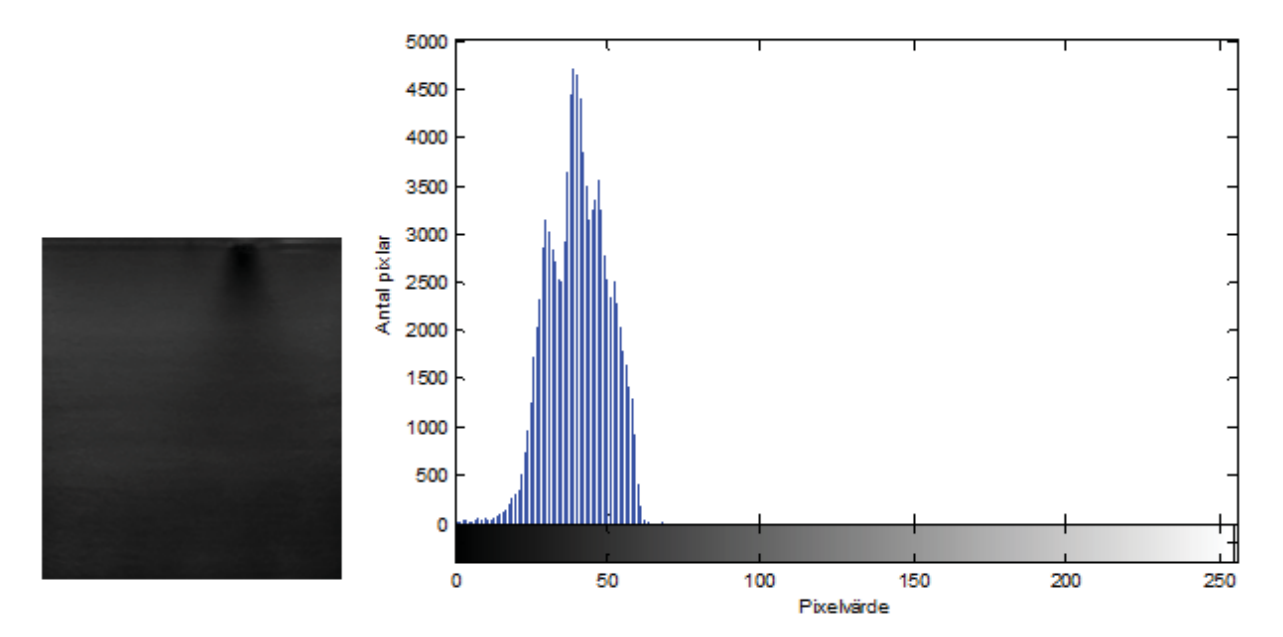

**Figur 24 Till vänster visas en medelvärdesbildning av en bildsekvens på 150 bilder av en fantommodell med en defekt probe. Till höger visas histogrammet av bilden.** 

Då det kan vara svårt att se om det finns mörka partier i histogrammen zoomas området kring 0:an upp för att det ska gå att studera skillnader, det visas i figur 25.

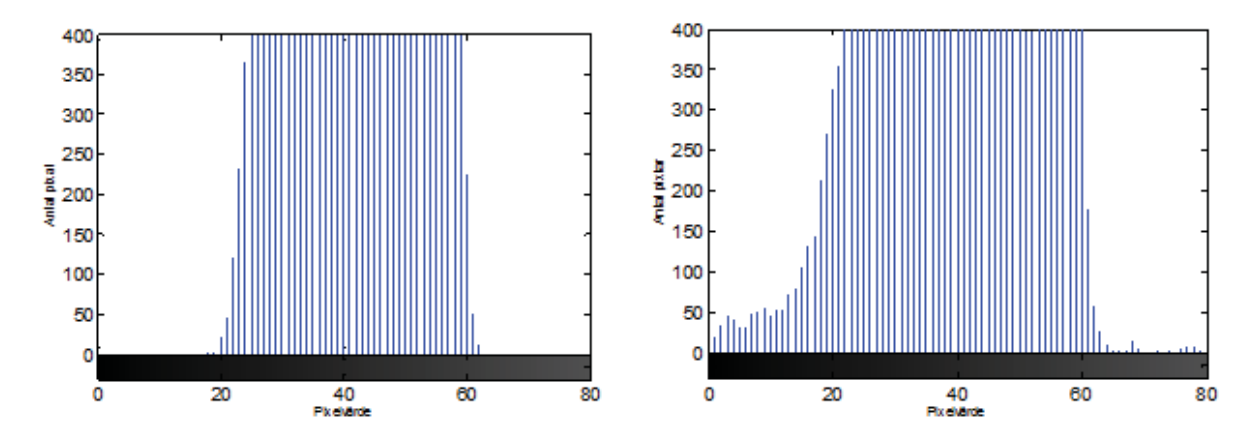

**Figur 25 Till vänster går det att se en förstoring över histogrammet i det felfria fallet. Till höger zoomas bilden in i det defekt fallet. Det går att se att det uppkommit flertal pixlar vid 0:an vid den defekta fantomen, det tyder på att det finns defekta kristaller i proben.** 

I en bildsekvens med en fantommodell går det att se skillnader i histogramen när en defekt probe används. Efter medelvärdesbildningen uppkommer ett mörkt mönster i bilden som tyder på att det är ett defekt område.

#### **5.2.2.2 Armmodell**

För att se om det går att upptäcka defekta delar i proben i ett verkligt problem användes en bildsekvens där en arm scannades. I fallet där det endast var en bild som analyserats var det svårt att se någon skillnad, se figur 21. Nu när bilden medelvärdesbildats av flera olika bilder, i det här fallet 150 stycken, visas ett resultat tydligare, se figur 26. I histogrammet går det knappt att urskilja några pixlar som ligger under värdet 20 i jämförelse med tidigare.

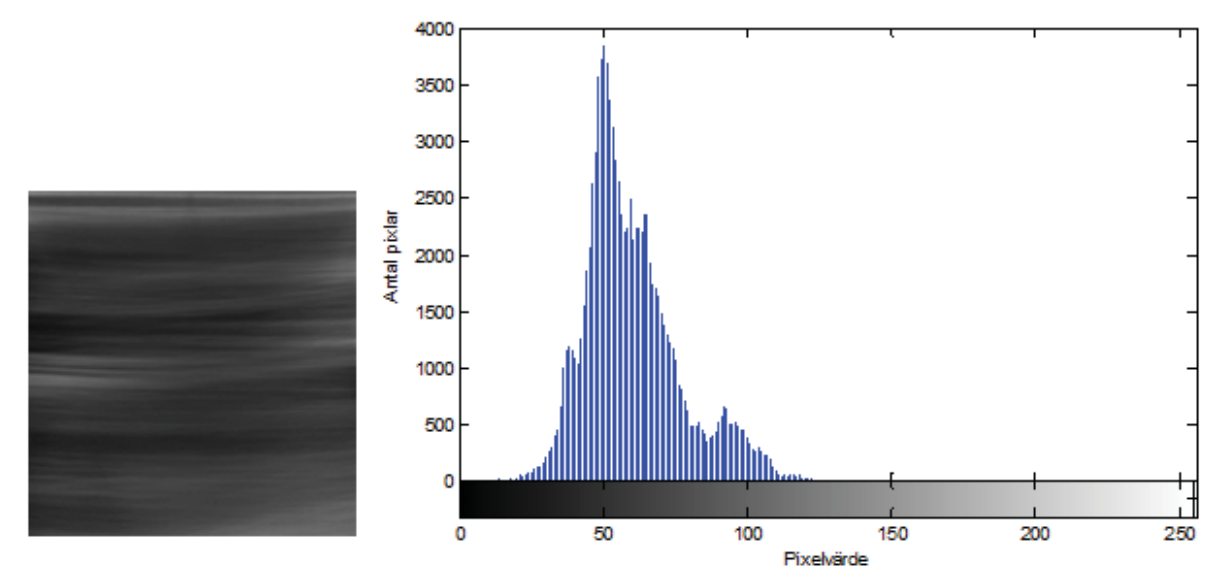

**Figur 26 Ett test som kördes där en felfri probe scannade av ett område på armen. Figuren som medelvärdesbildats visas till vänster och histogrammet av figuren till höger.** 

Ett test på armen gjordes då en 0.5 cm tejp var ansluten på probens mynning. I figur 27 går det att tydligt se med ögat att det sker ett defekt område i bilden. I histogrammet till höger går det att se att det är flera antalet pixlar som har ett pixelvärde under 20.

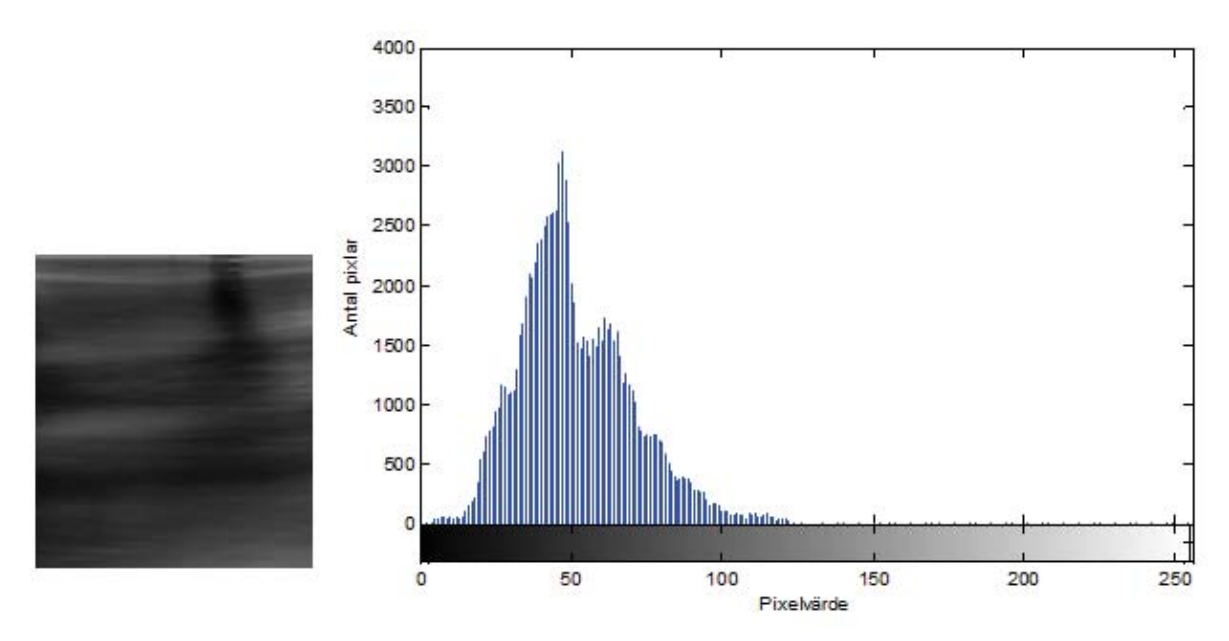

**Figur 27 Till vänster visas medelvärdesbildningen av en bildsekvens när en arm undersökts med defekt probe. Till höger visas histogrammet över detta och det går tydligt att se att det uppkommit staplar som ligger på pixelvärdet 20 eller mindre.** 

Det intressanta området i histogrammet zoomas in och kan analyseras, se figur 28. Det syns tydligt i den defekta bilden till höger i figur 28 att det uppkommit fler mörka områden i sekvensen, det tyder på defekta kristaller i proben.

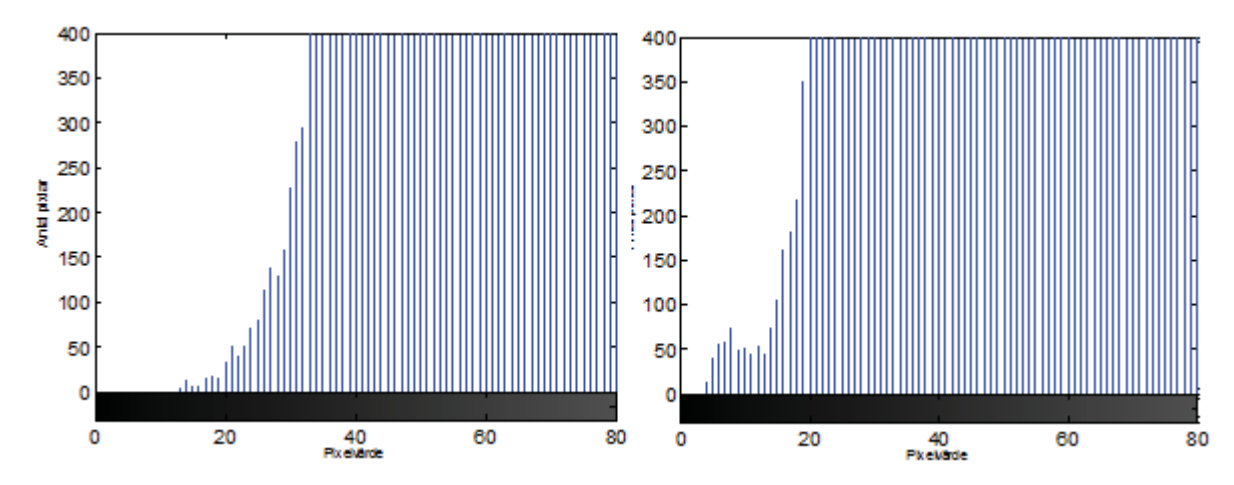

**Figur 28 Till vänster är det in zoomat område på armen med felfri probe. Till höger är det in zoomat område på armen med en defekt probe. Det går att se i histogrammen att det uppkommer pixlar runt värdet 5 till 20 i den figur med defekt probe. Då får vi det önskade resultatet, det vill säga ett defekt område har uppkommit.** 

#### **5.2.3 Histogram av defekta rader**

I nedanstående avsnitt används samma program som tidigare, dock kommer de intressanta raderna ur bildsekvenserna att väljas ut och medelvärdesbildas. I det här avsnittet kommer även olika storlekar på det defekta området att testas.

#### **5.2.3.1 Fantommodell**

Det är en bildsekvens på 150 bilder som analyseras. Figur 29 presenterar en bild som är utklippt efter utvalda rader, i det här fallet från rad 23 till 50 alltså 27 rader. De utklippta raderna ligger i överkant av bilden. Under urklippet av figuren visas histogrammet över dessa rader. I figur 29 syns det att pixelvärdet inte antar några värden under 20, det tyder på att proben bör vara felfri, vilket stämmer.

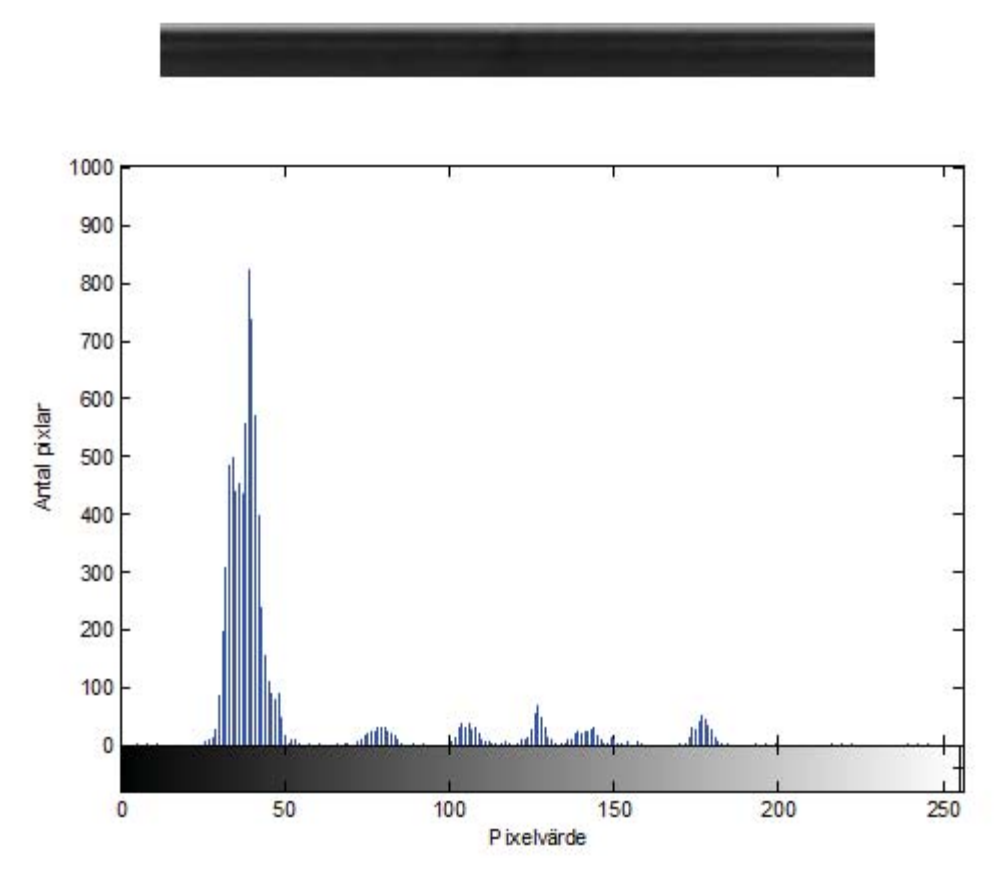

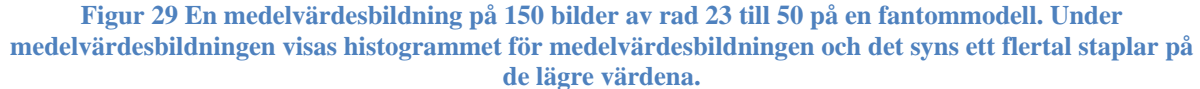

En bildsekvens körs på liknande sätt fast denna gång med en defekt probe, återigen är det 0.5 cm tejp som ansluts på probens mynning för att agera som defekta kristaller. Det går att studera i figur 30. Med ögat går det att se att det finns ett defekt parti genom att endast studera gråskalebilden. Studeras histogrammet syns det tydligt att det uppkommit staplar av flera antal låga pixlar från och med 0:an, det tyder på att proben har defekta kristaller, vilken den också har.

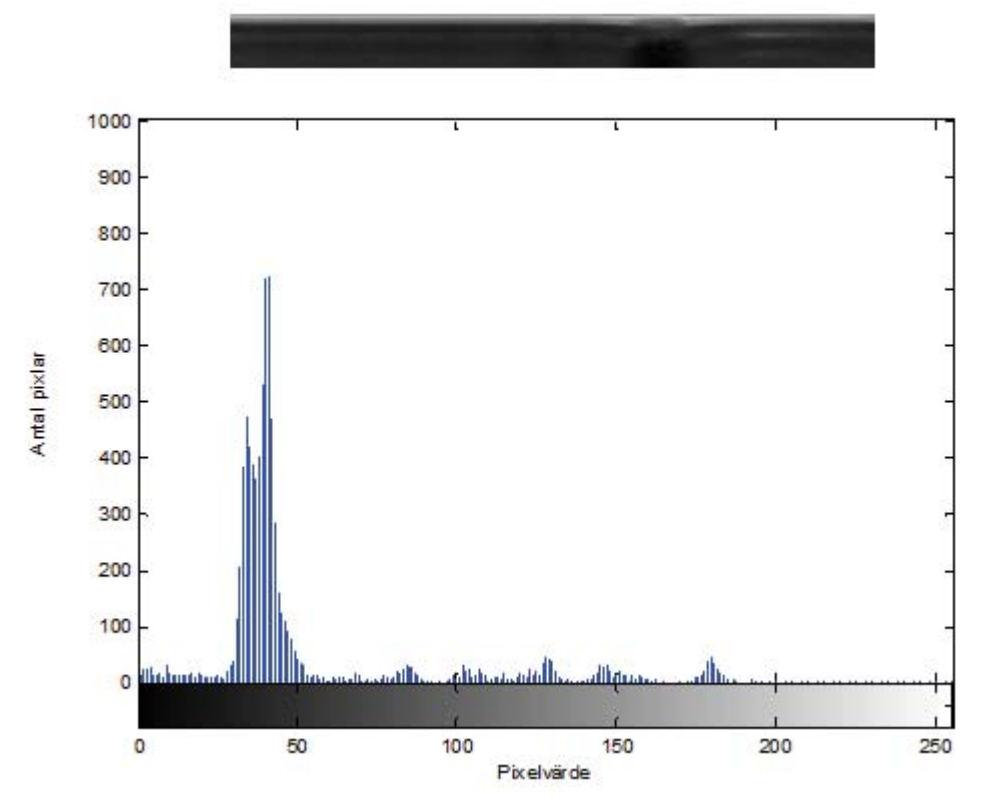

**Figur 30 Medelvärdesbildning av defekta probe av 150 bilder. Under visas histogram av figuren och det går att tyda att det är en defekt probe som scannat kroppen då det finns flera staplar där pixlarna har ett lågt värde.** 

#### **5.2.3.2 Armmodell**

Första körningen kommer vara på en arm med en felfri probe, se figur 31. Det går inte att se i figuren om det uppkommit några defekta partier i bilden. I histogrammet finns det inte heller några staplar som ligger bland de lägre pixelvärdena. Det tyder på att kristallerna i proben är intakta.

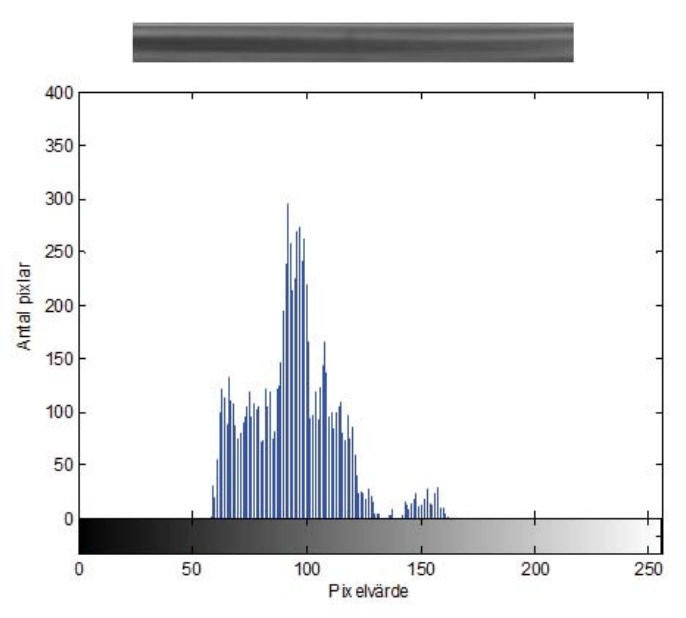

**Figur 31 En felfri probe som scannat armen med 150 bilder. Det är rad 23 till 50 som studeras. Det går att se i histogrammet att det inte förekommer några defekta partier i bilden.** 

En programkörning gjordes på en arm där det fanns ett defekt område. Det går inte att se i bildsekvensen att det fanns ett defekt område utan det blev programmets uppgift att hitta. Om figur 32 studeras syns en bild ur bildsekvensen där är det omöjligt för ögat att upptäcka ett defekt område. Det är en 0,2 cm tjock tejp som är klistrad på probens mynning.

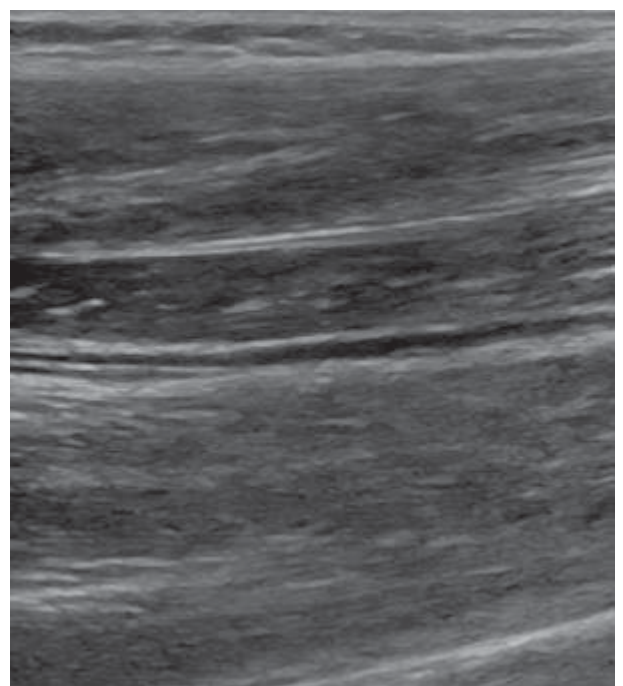

**Figur 32 En bild från en bildsekvens på en arm som undersöks av en defekt ultraljudsprobe. Det går inte att upptäcka det defekta området med ögat.** 

När programmet är kört går det att studera resultatet i figur 33. Det syns tydligt med endast ögat i den figur som medelvärdesbildat de 150 bilderna att det antyder på ett återkommande defekt område i bilden. Det går att se i histogrammet att det finns ett fåtal pixlar som ligger under pixelvärdet 50. I steg 4 kommer det defekta området att plottas ut i en utvald färg med hjälp av threshold kommandot och tröskelvärdet i histogrammet. Då kommer det defekta området att kunna tydas lättare med ögonen.

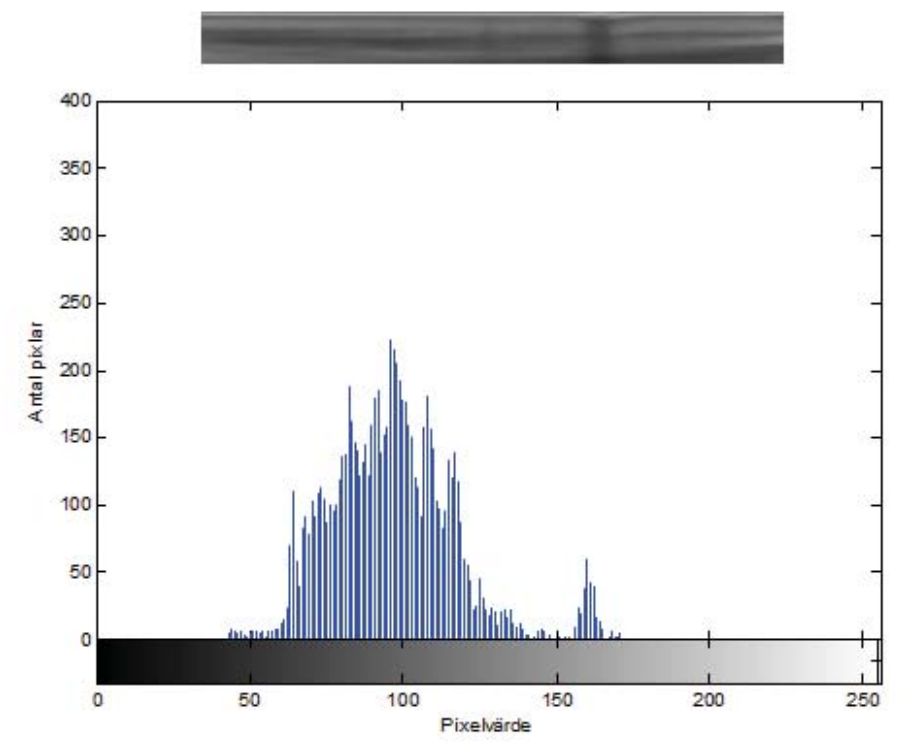

**Figur 33 En medelvärdesbildning över en arm som är scannad med en defekt probe. Proben har en 0.2 cm tejp. Det går att se med ögat att det skett förändringar på bilden.** 

#### **5.2.4 Markera defekta områden i en bild**

I följande program används precis samma kod som i föregående avsnitt, dock skrivs kommandot threshold för att kunna färglägga önskade partier i bilden. För att simulera mindre fel än vad som är möjligt att klippa en tejpbit kopplas olika pinnar ut ur proben. Det går inte att säga att en pinne motsvarar just en kristall, men det är inte långt därifrån. Det första programmet som testas är på en fantommodell och därefter på armen med olika storlekar på det defekta området. För att det ska vara möjligt att använda sig av threshold kommandot krävs det MATLAB R2014a.

#### **5.2.4.1 En fantommodell**

De första raderna skrivs ut i programmet och därefter sparas bilden ner i önskat namn och png format. Bilden öppnas i threshold fönstret och därifrån går det att använda sig av bildens histogram för att markera önskade pixelvärden i bilden, se figur 34.

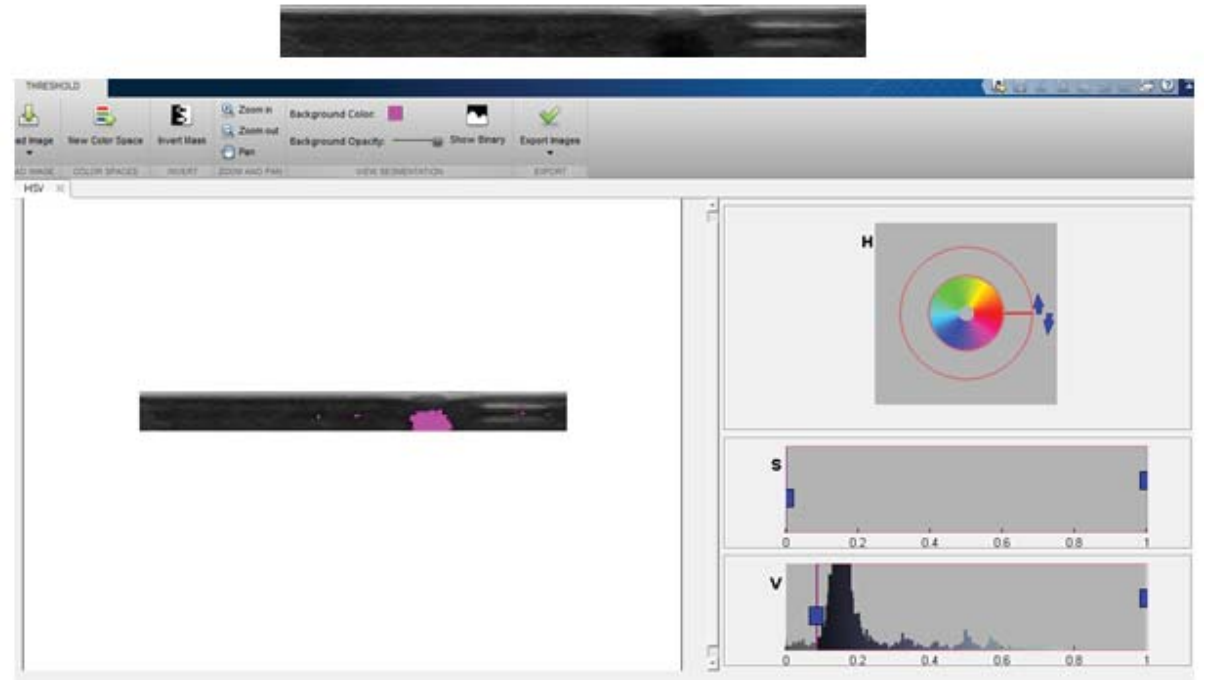

**Figur 34 I överkant av bilden syns den originalbild som bildats vid medelvärdesbildning. Under visas threshold fönstret som färglägger de valda pixlarna i histogrammet lila.** 

#### **5.2.4.2 En armmodell och en defekt probe med 0.5 cm tejp**

Ett test gjordes där ett grovt fel simulerades. Felet syns till höger i figuren genom ett mörkare område vertikalt, se figur 35. Det går att markera ut med threshold funktionen.

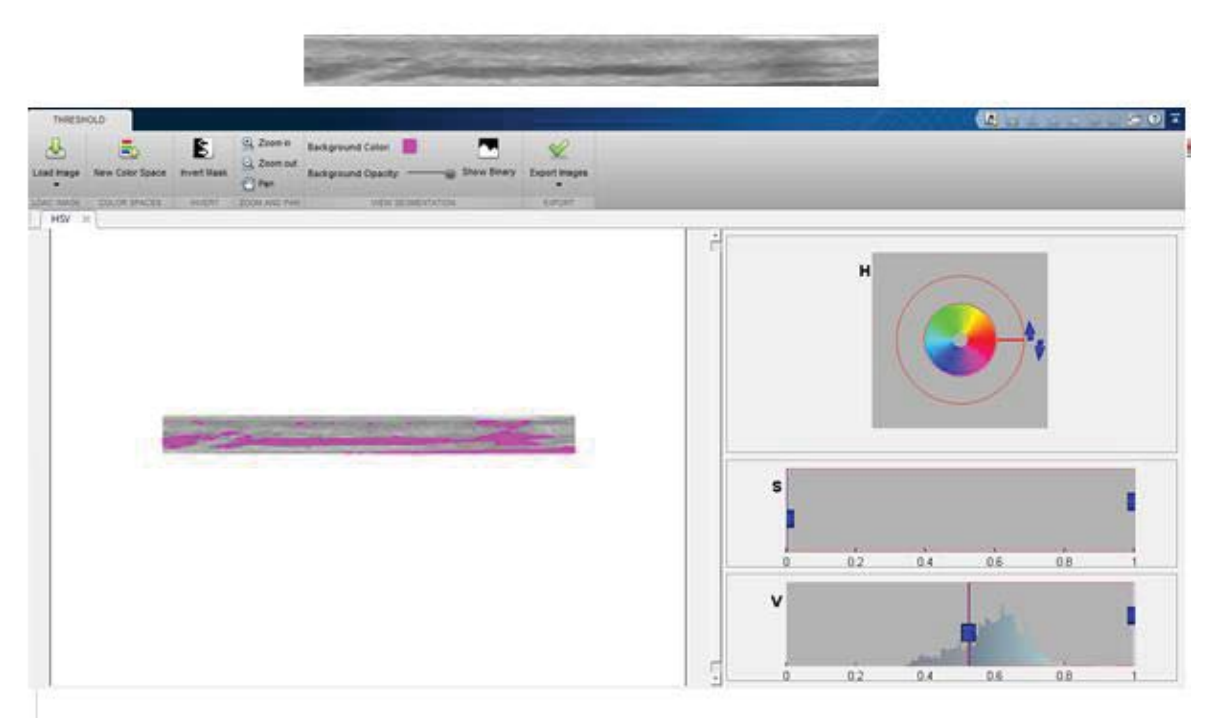

**Figur 35 En defekt probe med 0.5 cm tejp. I threshold fönstret blir de mörkaste partierna i bilden färglagda med lila färg.** 

#### **5.2.4.3 En armmodell och en defekt probe med 0.2 cm tejp**

Ett test gjordes med ett mindre defekt parti i proben för att se om det går att detektera det, se figur 36. I medelvärdesbildningen går det att urskilja ett mörkare parti till höger om mittpunkten på bilden. Däremot är det inte helt enkelt att markera ut området med threshold då det finns mörka partier i bakgrunden.

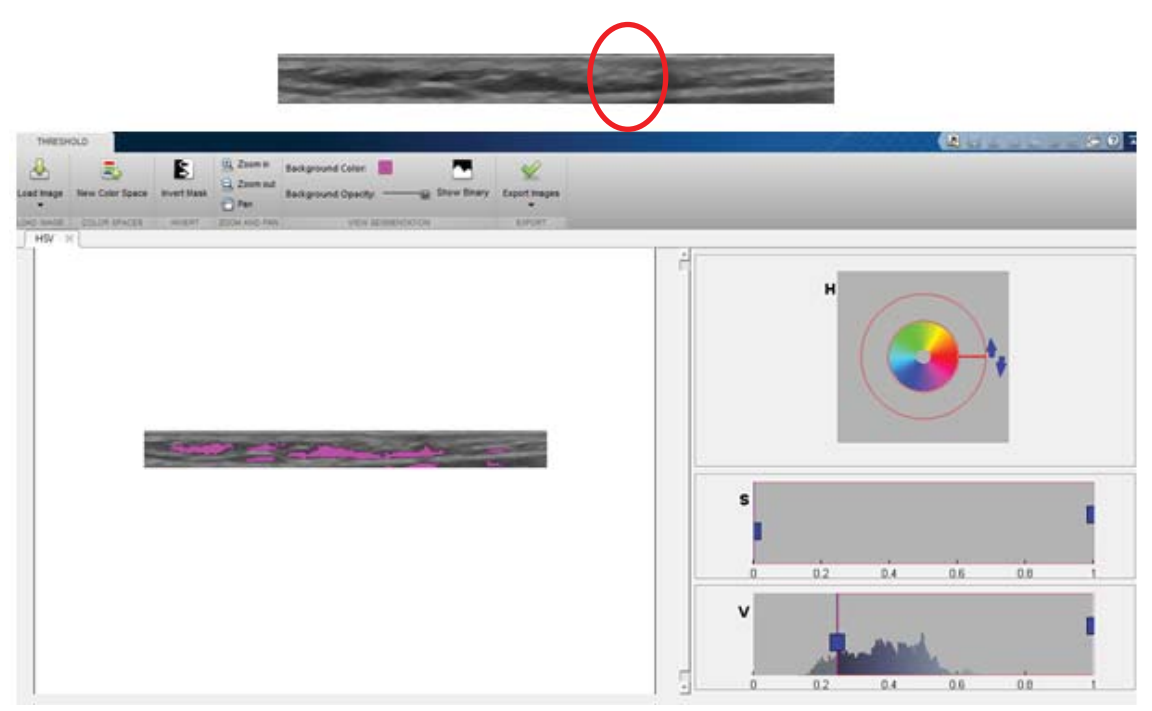

**Figur 36 En defekt probe med 0.2 cm tejp. Det är svårt att urskilja det defekta området med threshold fönstret då bakgrunden har mörka partier. I den översta bilden går det att se ett defekt område, i den röda cirkeln.** 

#### **5.2.4.4 En armmodell och en defekt probe med två urkopplade pinnar.**

Nu kopplas två pinnar ur proben, det är då omöjligt att se några defekta områden med ögat under uppspelning av videosekvensen. När bilden medelvärdesbildats går det däremot att identifiera två områden i bilden som tyder på att det finns defekta kristaller i proben, se figur 37.

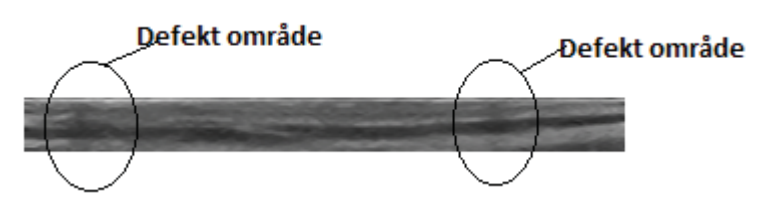

**Figur 37 Efter medelvärdesbildning av en bildsekvens går det att upptäcka defekta områden i bilden.** 

Threshold kommandot används för att markera ut dessa områden med lila färg. Då det inte var möjligt att detektera ett område med en tejpbit på 0.2 cm borde det vara ännu svårare att detektera två pinnar, som kan motsvara två kristaller eller några fler, se figur 38.

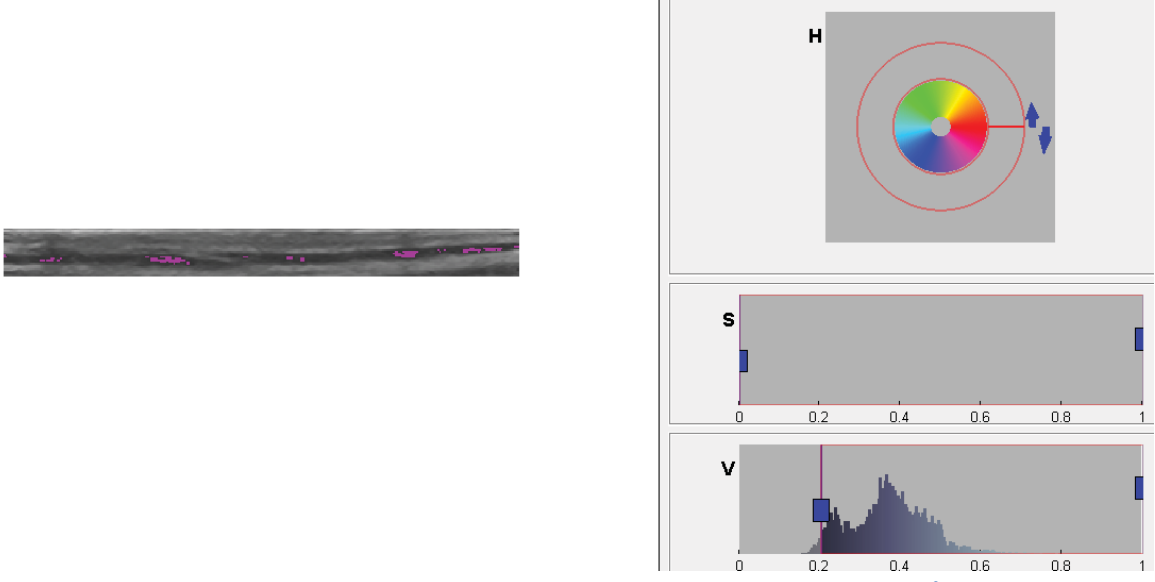

**Figur 38 En bild över threshold programmet som skall markera ut de mörka områdena i bilden.** 

I det här fallet är det enklare att bara se det med ögat istället för att färglägga då det är en del mörka partier i bilden. För att studera histogrammet granska figur 39.

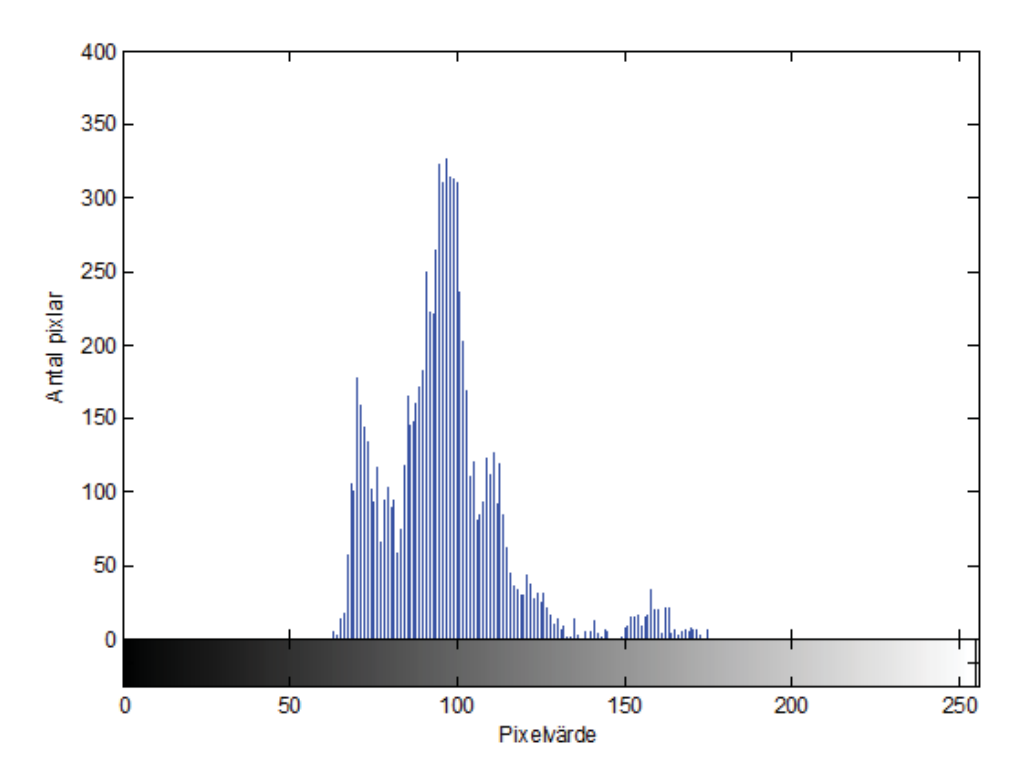

**Figur 39 Histogrammet över proben när två pinnar urkopplade.** 

# **6. Diskussion**

Diskussionen kommer att behandlas i tre delar. Första delen tar upp en diskussion kring metod A, denna metod lämpar sig vid ett kraftigt defekt område och där det defekta området innefattar relativt lika pixelvärden. I andra delen av diskussionen behandlas metod B. Denna metod är mer lämpad att hitta defekta områden där pixelvärdena kan variera något och där det defekta området endast innefattar ett fåtal kristaller. Till sist kommer en allmän diskussion föras kring projektet och slutligen kommer tankar kring framtida projekt tas upp.

# **6.1 Metod A**

När vi ser på en videosekvens från en ultraljusmaskin på SU går det inte att upptäcka små defekta områden med endast ögat. De bilder som användes i denna rapport behandlade endast ett rgb lager då det var gråskala bilder som granskades, vilket gjorde det möjligt att se defekta områden med ögat. Ett första enkelt test för att upptäcka antydningar på defekta kristaller kan vara att klippa ut endast en bild ur en bildsekvens. Det är användarvänligt och inte tidskrävande. Det som krävs är en sparad bildsekvens samt tillgång till MATLAB programmet.

Idén om att använda en tejpbit istället för att isolera pinnar i proben kom ursprungligen från handledarna på SU. Det var då lättare att simulera kraftiga fel eftersom det inte gick att veta vilka pinnar i proben som motsvarade vilka kristaller. Det innebar också att det då gick att få ett kraftigt defekt område vid samma yta på bilden istället för flera små utspridda defekta områden. Pinnarnas position är inte kristallernas position, det innebär att bara för två pinnar bredvid varandra kopplas ur hamnar inte de två defekta områdena bredvid varandra i bilden.

Tejpen kan aldrig ge ett hundraprocentigt resultat, det går endast att ge en antydan på vad resultatet kan bli. Det optimala hade varit om det funnits möjlighet att använda sig av den testmaskin som används i dagsläget. Då hade det varit möjligt att koppla ur kristaller som satt bredvid varandra och se om det hade någon påverkan på ett tydligare defekt område. Det hade då också varit möjligt att veta hur få kristaller som gick att detektera. Nu går det endast att anta att två pinnar motsvarar ett fåtal kristaller. Det går inte att avgöra till hundra procent att proben var helt felfri under samtliga undersökningar då FirstCall testet på probens kristaller var utförda innan projektet påbörjades.

Med den slutgiltiga algoritmen i metod A går det att detektera ett defekt område i en bildsekvens som motsvarar 0.2 cm tejp. Det går inte att avgöra vad det motsvarar i kristallantal. Eventuellt skulle det vara möjligt att detektera något mindre än 0.2 cm men det är svårt att testa då det inte går att klippa mindre jämna tejpbitar. När programmet testades med två pinnar bortkopplade gick det inte att markera ut det området med vita pixlar. Anledningen till att det inte går att markera ut området kan bero på att det defekta området är relativt ljus och likt den övriga bakgrunden. Eftersom programmet bygger på att användaren manuellt ställer in det pixelintervall som ska behandlas blir det pixlar som både tillhör det defekta området samt bakgrunden. Som tidigare nämnt går det att se ett svagt defekt område om en bild tas ur sekvensen.

Om flera bilder analyseras i det slutgiltiga programmet uppnås ett bättre resultat. De bilder som innehåller felaktig information kommer delvis försummas eftersom matriserna jämförs med varandra och redan där kommer felaktiga data att filtreras bort. Därefter summerades alla behandlade bilder och de önskade pixelvärden kommer ligga högt om ett korrekt defekt område har uppkommit. Detta innebär att om det existerar ett felaktigt defekt område kommer det inte att markeras ut då dess värden enligt teorin kommer vara väldigt låga, där det eftertraktade värdet ska vara så högt som möjligt. Vid val av få antal bilder där felaktig information i bilderna tas med kommer det att ha en större påverkan på slutresultatet. Informationen som fås kan därför inte styrka de misstankar som finns vid en defekt probe.

Programmet bestämmer att det minsta värdet som ska markeras är 0 eftersom idealt är det defekta området helt svart. I verkligheten, vid mätningar på en arm, blir det defekta områdets ljusintensitet ljusare vilket gör att det defekta området inte antar endast pixelvärde 0. Programmet kräver att användaren är insatt i bildbehandling och manuellt kan markera ut olika pixelvärden och själv ändra i programkoden.

### **6.2 Metod B**

När metoden om medelvärdesbildning användes väcktes en tanke om att behandla dessa med ett histogram. Histogram är ett gammalt verktyg som ofta används när bilder behandlas. Därför var det intressant att använda det som ett komplement till medelvärdesbildningen.

När endast histogram behandlades upptäcktes svårigheterna med att tyda några defekta områden i en bild vid jämförelse av en arm med defekt mot en felfri probe. Histogrammen var relativt lika varandra, det fanns både svarta och gråa pixlar i bilden. Om en fantombild behandlades med en defekt probe och en felfri probe syntes det en tydlig differens i histogrammen. För att få ett bättre resultat över scanningen av armen krävdes en medelvärdesbildning av bildsekvensen.

Det skulle fungera att testa proberna mot en fantommodell. Då fantombilden har en ljus bakgrund skulle det snabbt gå att upptäcka om en probe hade defekta kristaller genom att ta en bild från ultraljudsmaskinen när en probe drogs över fantomet. Om det uppkommer staplar med lågt pixelvärde i histogrammet är det en antydan på att det kan finnas defekta kristaller. I verkligheten är det smidigare att göra undersökningar på en kroppsdel istället för att ha tillgång till en fantommodell. Dels för att det är lättillgängligt och billigt med att mäta på en kroppsdel. Om ett fantom aska användas finns det risk att fler behövs köpas in. Eventuellt går det att samla samtliga prober på samma ställe och sedan använda sig av fantomet för att ha en korrekt bild som de övriga proberna kan testas emot. Det smidigaste hade varit att använda sig av en bildsekvens av ett fantom och därefter medelvärdesbilda, då går det att se med ögat om ett defekt område har uppkommit.

När programmet kör en bildsekvens och medelvärdesbildar dessa går det att se det defekta området i den slutgiltiga bilden. Om histogrammen i figur 26 granskas syns det tydligt att det uppkommit defekta områden eftersom det finns staplar vid låga pixelvärden, från 0 till 15.

Det är inte att rekommendera att starta programmet med första bilden i en sekvens. När en bildsekvens spelas in finns det risk att proben inte är tätt ansluten till huden, det resulterar i stora svarta områden i bilden. Om startvärdet på en bild sätts en bit in i sekvensen har det hunnit bli en kontinuerlig mätning och resultatet som ska granskas drabbas då inte av störningar. Om ett mörkt parti finns med i de första bilderna i sekvensen kan det ge felkällor och det bör undvikas.

I histogrammet med endast en bild över armen var det svårt att dra någon slutsats. Men när en medelvärdesbildning av 150 bilder granskas går det att urskilja viss information ur histogrammet. Då det uppkommer ett flertal staplar som ligger runt låga pixelvärden tyder det på att det kan finnas defekta kristaller i proben. För att få information om kristallerna i proben är intakta eller inte borde alltså en hel bildsekvens analyseras.

Raderna för bilderna i sekvensen valdes efter det som ansågs vara av intresse. Det defekta området uppkom i överkant av bilden i samtliga fall. Desto längre ner i bilden som studerades desto svagare blev det defekta området för ögat att se, för att återse fenomenet se figur 23. Av den anledningen analyserades medelvärdesbildningen och dess histogram för de relevanta områdena i bilden.

Genom medelvärdesbildning går det att upptäcka två isolerade pinnar i proben. Två isolerade är ett mycket litet område. En kombination av idén av medelvärdesbildningen samt histogram gör det möjligt att granska om en probe kan visa tecken på att ha defekta kristaller. Det är inga skarpa linjer som syns i bilden när två pinnar är isolerade men granskas bilden noggrant går det att upptäcka två mönster horisontellt i bilden. Genom att granska histogrammet för figuren med två isolerade pinnar styrker det teorin om defekta kristaller. Programmet kan inte ge information om positionen på de defekta kristallerna därför behövs ändå ett FirstCall test användas för att bestämma vilka kristaller i proben som är defekta.

Att färglägga de pixlar som finns inom tröskelvärdet fungerar delvis men det ger inte någon ny information. Människoögat är ett eget verktyg som är bra på att se mönster i en bild. Därför är en medelvärdesbildning av en bildsekvens ett bra verktyg för att finna defekta kristaller. Ur medelvärdesbildningen kan ögat tyda ett mönster som skiljer sig från resten av bilden. Det kräver inte heller några större kunskaper inom bildbehandling för att kunna utföra och tyda resultatet. Användaren bör känna till vad som kännetecknar en felfri bild för att kunna identifiera ett defekt område.

# **6.3 Allmän diskussion**

En tejpbit kan aldrig bidra till en fulländad korrekt mätning, då det finns en rad olika störningsmoment. Dels kan tejpen vara i olika kvaliteter, tjockleken kan variera det ger ett skarpt eller svagt defekt parti även om tjockleken är densamma. Även klistret på tejpen har stor betydelse, vid tester där klistret inte var starkt nog gled den längst proben vid mätningar och hade därför inte samma position på proben under hela mätningen. Därför är det viktigt att ha en tjock tejp med bra fäste om det inte finns möjlighet att isolera pinnar i proben.

Om en kristall i proben går sönder antas att de kristaller som är i dess omgivning försöker kompensera upp den förlorade informationen. Det borde leda till att kristallerna i omgivningen slits ut snabbare. Det är viktigt att undersökningar med en ultraljudsmaskin visar korrekt resultat på skärmen. Om en felaktig probe används kan det i slutändan leda till att patienten får en felaktig diagnos. Det är därför viktigt att utrustningen är i korrekt utförande för personalen.

De olika programmetoderna som tagits upp i rapporten är ett billigare och ett tidssparande alternativ till det nuvarande system som finns. Det går inte att säga att metoderna kan ge ett hundra procentigt resultat. Däremot skulle programmen vara ett komplement till det nuvarande systemet. Det enda som behövs är en sekvens tagen med den ultraljudsproben som ska testas. Det är inte säkert att programmet kommer upptäcka om endast en kristall är defekt, däremot går det att upptäcka de fel som inte går att se med ögat under en undersökning.

De metoder som är framtagna i denna rapport visar att det är möjligt att finna ett fåtal defekta kristaller. Dock kan varken metod A eller B bestämma antalet defekta kristaller eller framförallt vilken position i proben de defekta kristallerna har.

När projektet startades söktes information om tidigare studier gjorts inom området. Där både handledare på SU och information från olika databaser inte kunde finna några tidigare studier. Givetvis finns det olika studier gjorda med bildbehandling men inget som kunde relatera till studien om defekta ultraljudsprober.

#### **6.3.1 Framtida projekt**

Om mer tid hade funnits till projektet hade vi valt att försöka få den första metoden med MATLAB att bli mer självgående. En intressant aspekt hade varit att granska korrelation mellan bilder mer i detaljnivå eller med en annan metod. Ett framtida projekt skulle kunna vara att använda sig av medelvärdesbildningen och utveckla programmet och se om det går att upptäcka vilken position de kristaller som är trasiga har. Det skulle vara intressant att studera problemet ur en annan aspekt, det vill säga ur en bild och filtrera bort irrelevant information.

# **7. Slutsats**

Om det finns tillgång till en bildsekvens räcker det att välja ut en bild. Då går det att se med ögat om det uppkommit något mönster som påvisar ett defekt område. En tydligare bild över det ges genom att medelvärdesbilda över ett antal bilder. Under det här arbetet gavs det ingen information på hur många kristaller ett specifikt område bestod av. Det går därför inte att säga hur många kristaller som representerar det defekta området.

Ögat klarar av att se ett mönster som tyder på en defekt probe genom att medelvärdesbilda 150 bilder med två urkopplade pinnar. Det går inte att säga hur många kristaller dessa pinnar motsvarar men det är ett fåtal. När låga staplar i histogrammet uppkommer vid låga pixelvärden, efter en medelvärdesbildning av 150 bilder, tyder det på att kristaller i proben kan vara defekta. Det går att använda medelvärdesbildning ihop med histogram för att undersöka om det finns defekta kristaller i proben.

Tester med medelvärdesbildning kan göras av en person som har grundläggande kunskaper inom MATLAB och bildbehandling. Det som krävs är en videosekvens från den ultraljudsprobe som ska testas.

# **8. Referenslista**

[1] M. Mårtensson et al. *High incidence of defective ultrasound transducers in use in routine clinical practice*, European Society of Cardiology, Sverige, 2008.

[2] E. Berglund och B. Jönsson. *Medicinsk Fysik*. Lund, Författarna och studentlitteratur: 2007. ISBN: 978-91-44-03796-7

[3] A. Selivanova, *Hellmuth Hertz* [Online]. Tillgänglig: Tekniska Museet, http://www.tekniskamuseet.se/ [Hämtad: 6 Maj 2014].

[4] Dr. J. Woo, *A short History of the development of Ultrasound in Obstetrics and Gynecology.* Tillgänglig: Obstetric Ultrasound, http://www.ob-ultrasound.net/ [Hämtad: 6 Maj 2014].

[5] F W. Kremkau, *Sonography: Principles and instruments*, uppl. 8:onde, St. Louis, Elsevier saunders, 2006. ISBN: 978-1-4377-0980-3

[6] T. Andersson, *Ultraljudsundersökning*. [Online]. Tillgänglig: 1177 Vårdguiden, http://www.1177.se/ [Hämtad: 6 Maj 2014].

[7] K. Lindström och P Å. Olofsson *Diagnostiskt ultraljud-bakgrund och utvecklingsmöjligheter,* Läkartidningen*,* vol. 97 nr.41 ss 4558 – 4569 år 2000

[8] Docent R. Hellborg, *Strålning inom medicinen*. Faktaserien vol. 5 nr 30 ss.1-7 augusti 2001

[9] Strålsäkerhetsmyndigheten, *Ickejomiserade strålningen*. 7 juli 2010, [Online] Tillgänglig: http://www.stralsakerhetsmyndigheten.se/ [Hämtad: 6 maj 2014]

[10] J M. Sanches, et al. *Ultrasound Imaging – Advances and Applications*. Springer, London, 2012 ISBN: 978-1-4614-1179-6

[11] Prof. Q, Qin, *Advanced Mechanics of Piezoelectricity*, Springer, Berlin 2013 ISBN: 978-3-642-29767-0 (E-Bok)

[12] Boston Piezo Optics inc, *An introduction to Piezoelectric Transducer Crystals* [PDF] http://www.bostonpiezooptics.com/ [Hämtad: 6 maj 2014] Hittas: http://bostonpiezooptics.com/pdf/Intro\_to\_Piezo.pdf

[13] BBS MEDICAL AB, *First Call Transducertest*. Tillgänglig: http://www.bbsmedical.se/ [Hämtad: 8 maj 2014]

[14] O. Sipilä, et al. *Quality assurance in diagnostic ultrasound*. European Journal of Radiology, vol. 80, nr. 2 ss. 519-525 November 2011.

[15] W. Dean Bidgood, et al. *Understanding and Using DICOM, the data interchange standard for biomedical imaging.* JAMIA – Journal of the American Medical informatics association, 199-212, Maj-Juni 1997

[16] Healthinformatics, *Digital imaging and communications – Digital Imaging and Communications in Medicine*. 2014 Tillgänglig: http://healthinformatics.wikispaces.com/ [Hämtad: 8 maj 2014]

[17] DICOM, *About DICOM*. Tillgänglig: http://medical.nema.org/ [Hämtad: 8 maj 2014] Hittas: http://medical.nema.org/Dicom/about-DICOM.html

[18] S. Patterson, *RGB and Color Channels in Photoshop Explained*. tillgänglig: Photoshop essentials, http://www.photoshopessentials.com [Hämtad: 6 Maj 2014].

[19] Wikipedia, *Raster graphics.* 24 april 2014, [Online] Tillgänglig: http://en.wikipedia.org/wiki/Main\_Page [Hämtad: 8 maj 2014]

[20] Wångstedt Nova, *Digitala bilder och hur man lagrar dem*. Tillgänglig: http://www.wangstedt.net/ [Hämtad: 8 maj 2014] Hittas: http://www.wangstedt.net/seminar/digital-images/

[21] Browser statistics, *Web colors,* [Online] Tillgänglig: http://www.mywebsite.force9.co.uk/ [Hämtad: 8 maj 2014] Hittas: http://www.mywebsite.force9.co.uk/png/

[22]Hemsidesguiden, *Skillnader på olika bildformat* 2004, Tillgänglig: http://www.hemsidesguiden.com/ [Hämtad: 8 maj 2014]

[23] M. Sonka, et al., *Image Processing Analysis, and Machine Vision*, Pacific Grove, USA: Brooks/Cole Publishing Company. 1999. ISBN: 978-0-534-95393-1.

[24] R C. Gonzalez och R E. Woods, *Digital image processing.* New Jersey, USA: Pearson Education, Inc. 2008, ISBN: 978-0-13-505267-9

[25] Mathworks, *Overview,* 2014. Tillgänglig: http://www.mathworks.se/products/matlab/ [Hämtad: 2 maj 2014]

[26] Nikon, *Vad är ett histogram?* 20 maj 2013 [Online] Tillgänglig: https://nikoneurope-se.custhelp.com/ [Hämtad: 8 maj 2014]

[27] Aktiesite, *Korrelationsanalys.*1 maj 2013 [Online] Tillgänglig: http://www.aktiesite.se/sv-SE/ [Hämtad: 8 maj 2014] Hittas: http://www.aktiesite.se/sv-SE/article/correlation-analysis/

[28] R. Sundberg, H. Sjörs, L O. Björn och B. Sundquist, *Korrelation.* 28 maj 2014, Tillgänglig: Nationalencyklopedin [Online], http://www.ne.se/ [Hämtad: 8 maj 2014]

[29] Mathworks, *hsv2rgb,* 2014. Tillgänglig:

http://www.mathworks.se/help/matlab/ref/hsv2rgb.html [Hämtad: 9 maj 2014]

# **9. Bilaga**

# **METOD A:**

### **Läsa in en DICOM-fil**

[fileName,pathName,filterIndex] = uigetfile('\*.\*'); % Vi väljer en dicom fil myAbsFileName = [pathName fileName]; % lägger ihop sökväg och filnamn info = dicominfo(myAbsFileName);  $\frac{1}{6}$  i info ligger alla taggar som hör till aktuell en dicom-fil A1 = dicomread(info); % läs in bildmatrisen en 2D-bild har 3 lager som innehåller RGB, dessa har samma värden i en gråskalebild. en bildsekvens har ytterligare en dimension på bilden - ett antal 2D-bilder [d1 d2 d3 d4] = size  $(A1)$ ; % ta reda på de olika dimensionerna i bildvariabeln,En 2D-bild. imshow(A1), title('orgImage')

# **Ändra värdet hos en pixel**

```
%Behandlar olika matriser
b=imread('apple.png'); %läser in en bild
a=b(:,:,:); \frac{1}{2} \frac{1}{2} \frac{1}{2} \frac{1}{2} \frac{1}{2} \frac{1}{2} \frac{1}{2} \frac{1}{2} \frac{1}{2} \frac{1}{2} \frac{1}{2} \frac{1}{2} \frac{1}{2} \frac{1}{2} \frac{1}{2} \frac{1}{2} \frac{1}{2} \frac{1}{2} \frac{1}{2} \frac{1}{2} \frac{1}{2} 
size(b) %läser in strl på y och x som ska 
skriva in i
                                    %for-loopen nedan, i resp j.
x=1;v=0;
s=0:
for i=1:550;
     y=1;for j=1:550;
    if(0 \leq a(x, y) & a(x, y) \leq=75 ) <br> write the value
you are looking for.
          s=s+1;a(i, j, :) = [30, 30, 30];y=y+1; else
          y=y+1; end
      end
     x=x+1;end
c=s; %visar antalet pixlar av valt värde i bilden
imshow(a) %plottar figuren när vi valt ut separata pixlar
%Programmet sparar alla varden som onskas, i detta fallet ar det 
8 man
%vill hitta. Nar vardet hittas sparas det i s for att sedan kunna 
se hur
```
%manga ganger vardet finns i matrisen.

#### **Finna likheter i matriser**

```
close all % stäng alla öppna figures
clear all % ta bort alla öppna variabler
```

```
[fileName,pathName,filterIndex] = uigetfile('*.*'); % öppna en dialogruta, 
låt användaren välja aktuell dicom-fil
myAbsFileName = [pathName fileName]; % lägg ihop sökväg och filnamn
info = dicominfo(myAbsFileName); % i info ligger alla taggar som hör till 
aktuell en dicom-fil
A1 = dicomread(info); % läs in bildmatrisen en 2D-bild har 3 lager som
innehåller RGB, dessa har samma värden i en gråskalebild. en bildsekvens 
har ytterligare en dimension på bilden - ett antal 2D-bilder
[d1 d2 d3 d4] = size (A1); % ta reda på de olika dimensionerna i
bildvariabeln,En 2D-bild.
imshow(A1), title('orgImage')
```

```
%Läser in andra bilden som ska jämföras
[fileName,pathName,filterIndex] = uigetfile('*.*'); % öppna en dialogruta, 
användaren väljer dicom-filen
myAbsFileName = [pathName fileName]; % lägger ihop sökväg och filnamn
info = dicominfo(myAbsFileName); % i info ligger alla taggar som hör till 
aktuell en dicom-fil
B1 = dicomread(info); % läs in bildmatrisen en 2D-bild har 3 lager som
innehåller RGB, dessa har samma värden i en gråskalebild. en bildsekvens 
har ytterligare en dimension på bilden - ett antal 2D-bilder
[d1 d2 d3 d4] = size (B1); % ta reda på de olika dimensionerna i
bildvariabeln,En 2D-bild kan ha till exempel 768x1024x3 uint8 768 rader 
1024 kolumner och 3 lager (RGB)
imshow(B1), title('orgImage2')
```

```
A = size(A1); %tilldelar storleken av matrisen A1 till A.
B = size(B1); %tilldelar storleken av matrisen B1 till B.
for i=1:1:2;
    if(A(i))B(i))
        x(i)=B(i); end
    if(A(i) == B(i))x(i) = B(i); end
    if(B(i)) > A(i)x(i)=A(i); end
    if(A(i))>B(i))x(i)=B(i); end
    if(A(i) == B(i))x(i)=B(i); end
    if(B(i))A(i))
        x(i) = A(i); end
end %begränsar bildernas matriser till likadana storleker, för matriserna A 
och B måste vara i exakt samma storlekar för att kunna jämföras.
q = A(1);
h = B(2);
A2 = A1(1:g,1:h,:);B2 = B1(1:q,1:h,:);
```

```
b = size(A2);c = size(B2);for i=1:b(1);
    for i=1:b(2);
        if(0 \leq A2(i,j) && A2(i,j) \leq 65); %Jämför de pixlar som
intervallet antar. **ÄNDRA HÄR
            A2(i,j) = 1; 8Pixlarna inom det valda intervallet blir 1:or
         else
            A2(i,j,:) = [72 \ 72 \ 72]; %Övriga pixlar antar värdet [72 \ 72 \ 72] end
     end
end
%Ändrar intervallet i if-loopen efter de pixlarna i bilden som ska jämföra.
for i=1: c(1);
    for j=1:c(2);
        if(0 <= B2(i,j) & B2(i,j) <= 65); %Pixlarna inom det valda
intervallet blir 1:or **ÄNDRA HÄR
            B2(i,i) = 1; else
            B2(i, j, :) = [70 70 70]; %Övriga pixlar antar värdet [70 70 70] end
     end
end
O = (A2 == B2);
O = O(1, 1, 1); %Plottas i 3 lager vi vill endast ha 1:a lagret i bilden.
figure, imshow(O), title('O')
figure, imshow(A1), title('A1')
figure, imshow(B1), title('B1')
```
### **Metod A, slutgiltig programkod**

clear all; close all;

```
[fileName,pathName,filterIndex] = uigetfile('*.*'); % öppna en dialogruta, 
låt användaren välja aktuell dicom-fil
myAbsFileName = [pathName fileName]; % lägg ihop sökväg och filnamn
info = dicominfo(myAbsFileName); % i info ligger alla taggar som hör till 
aktuell en dicom-fil
orgImage = dicomread(info); % läs in bildmatrisen en 2D-bild har 3 lager 
som innehåller RGB, dessa har samma värden i en gråskalebild. [rad column 
lager bildsekvenser] = size(orgImage); % ta reda på de olika dimensionerna 
i bildvariabeln,En 2D-bild.
implay(orgImage)% spela upp om det är en 4-D (bildsekvens) eller använd 
imshow() om det är en 2D-bild
startbild=278; %120
orgImage=orgImage(1:rad,1:column,1,startbild:bildsekvenser);
minpixel=0; 
%när bilderna ska behandlas väljs ett värde på minpixel, vilket är det 
minsta värdet en pixel kan anta i bilden. svart=0
maxpixel=100; %Ändringar ska ske här. 
alla defekta områden är inte 0 och därför ska även ett maxvärde antas, där 
man antar vilket är det högsta värdet en defekt pixel kan anta.
```

```
A=orgImage;
sample=1; 
%bestämma hur många gånger den ska ta en ny bild, vilket gör att programmet 
körs snabbare vid ett högre sample.
bildsekvenser=bildsekvenser-startbild;
for k=1:sample:bildsekvenser
     for i=1:column
         for j=1:rad
            if(minpixel \leq A(j,i,1,k) && A(j,i,1,k) \leq maxpixel)
%när programmet kommer gå igenom alla bilder i sekvensen kommer alla pixlar 
markeras till 1 som uppfyller intervallet minpixel<pixel<maxpixel.
                A(j,i,1,k) = 1; else
                A(j, i, 1, k) = (k+8);%de resterande pixlarna kommer markeras till ett annat värde, vilket är 
värdet (k+8) värdet k kommer ändras för varenda ny bild som kommer att 
köras.
             end
         end
     end
end
B = A;A1 = A;m=1;for k=1:2:bildsekvenser 
%stog 1:1:bildsekv. från början
    B(:,:,1,m)=(A1(:,:,1,k) == A1(:,:,1,(k+1)));
%Här jämför vi matris A1(:,:,1,1) med A1(:,:,1,2) och matris A1(:,:,1,3)
med A1(:,:,1,4) osv, där resultatet blir en ny matris B som bara innehåller 
1 och 0. 1 representerar likheter mellan pixlarna (samma värde) medan 0 
representerar olikheter. 
    m=m+1;%m är en variabel som räknar hur många matriser (bilder) som finns i B. 
end
sum=0;
totalmatris=0;
for n=1:2:m 
%Anledningen till att man har en 2 är för att inte samma matris ska adderas 
två gånger. exempel A1(:,:,1,1) och A1(:,:,1,2), A1(:,:,1,2) och 
A1(:,:,1,3) undviks med hjälp av 2:an
    sum=B (:,:, 1, n) +B (:,:, 1, (n+1));
%här adderas alla B matriser som är m i antalet. 
     totalmatris=totalmatris+sum; 
%totalmatrisen innehåller värden mellan 0 till m, där ett pixelvärde på m 
innebär att alla matriser har en matchning på den pixeln koordinaten. 
end
finalresult=totalmatris;
nymaxpixel=m; 
%nymaxpixel kommer alltid att anta värdet m, vilket är den maximala värdet
```

```
en pixel kan anta i finalresultmatrisen
```

```
nyminpixel=(m*0.90); %Ändringar ska ske här. 
nyminpixel kan man testa sig fram, där man kan anta ett värde på 
(m*procentsats) vid första försöket.
for i=1:column
     for j=1:rad
       if(nyminpixel <= finalresult(j,i) && finalresult(j,i) <=
nymaxpixel)%här är intervallet som måste uppfyllas för för att pixeln ska 
markeras vit. 
           finalresult(j, i) = 255;
%här märks alla pixlar som uppfyller intervallet med 255, vilket är en vit 
färg. 
        else
           finalresult(j, i) = 50;
%det resterande blir pixelvärdet 50 för att lättare kunna urskilja det 
defekta området. 
        end
     end
end
imshow(finalresult) 
%Den här bilden visar det defekta området.
```
### **METOD B:**

### **Histogram av en bild**

close all; clear all;

```
[fileName,pathName,filterIndex] = uigetfile('*.*'); % öppna en dialogruta, 
låt användaren välja aktuell dicom-fil
myAbsFileName = [pathName fileName]; % lägg ihop sökväg och filnamn
info = dicominfo(myAbsFileName); % i info ligger alla taggar som hör till 
aktuell en dicom-fil
B = dicomread(info); % läs in bildmatrisen en 2D-bild. 
[d1 d2 d3 d4] = size (B); % ta reda på de olika dimensionerna i
bildvariabeln
B=B(114:663,158:703,1);
```
imhist(B), axis([0 256 0 10000 ]) figure,imshow(B)

### **Medelvärdesbildning över en bildsekvens**

```
close all;
clear all;
Firstsekvens=100;
Lastsekvens=250;
[fileName,pathName,filterIndex] = uigetfile('*.*'); % öppna en dialogruta, 
låt användaren välja aktuell dicom-fil
myAbsFileName = [pathName fileName]; % lägg ihop sökväg och filnamn
info = dicominfo(myAbsFileName); % i info ligger alla taggar som hör till 
aktuell en dicom-fil
A = dicomread(info); % läs in bildmatrisen en 2D-bild har 3 lager som 
innehåller RGB, dessa har samma värden i en gråskalebild.
[rad column lager bildsekvenser] = size(A); % ta reda på de olika 
dimensionerna i bildvariabeln. 
implay(A)% spela upp om det är en 4-D (bildsekvens) eller använd imshow() 
om det är en 2D-bild
A=uint32(A);A=A(28:368,119:419,1,Firstsekvens:Lastsekvens); %Skär ut det omkring bilden 
som ej är intressant 
m=1;sum=0;
bildsekvenser=1+Lastsekvens-Firstsekvens;
sumMatris=0;
sumMatris=uint32(sumMatris); % Gör från 8-bit till 32.
Newmatris=0;
Newmatris = uint32 (Newmatris);
for i=1:bildsekvenser
   sumMatris=sumMatris+(A(:,:,1,i)); % Summerar matriserna
end
Newmatris=uint8(round(sumMatris/bildsekvenser)); %medelvärdesb. matriserna
imhist(Newmatris)
figure, imshow(Newmatris)
```
### **Medelvärdesbildning av defekta rader**

```
close all;
clear all;
```

```
Firstsekvens=100;
Lastsekvens=250;
[fileName,pathName,filterIndex] = uigetfile('*.*'); % öppna en dialogruta, 
låt användaren välja aktuell dicom-fil
myAbsFileName = [pathName fileName]; % lägg ihop sökväg och filnamn
info = dicominfo(myAbsFileName); % i info ligger alla taggar som hör till 
aktuell en dicom-fil
A = dicomread(info); % läs in bildmatrisen en 2D-bild har 3 lager som 
innehåller RGB, dessa har samma värden i en gråskalebild. [rad column lager 
bildsekvenser] = size(A); % ta reda på de olika dimensionerna i
bildvariabeln,En 2D-bild. 
implay(A)% spela upp om det är en 4-D (bildsekvens) eller använd imshow() 
om det är en 2D-bild
A=uint32(A);A=A(23:50,96:433,1,Firstsekvens:Lastsekvens); %skillnad från ex ovan 
                                                  %väljer ut rader
m=1;sum=0;
bildsekvenser=1+Lastsekvens-Firstsekvens;
sumMatris=0;
sumMatris=uint32(sumMatris);
Newmatris=0;
Newmatris = uint32 (Newmatris);
for i=1:bildsekvenser
     sumMatris=sumMatris+(A(:,:,1,i));
end
Newmatris=uint8(round(sumMatris/bildsekvenser));
imhist(Newmatris)
figure, imshow(Newmatris)
```
# **Handbok för att använda programmet**

#### **Steg 1:**

Programmet kommer läsa in en DICOM fil som användaren får välja när den gröna pilen Run startar programmet.

Startbild i koden är den bild i sekvensen som data ska börja behandlas på. Om en sekvens är 300 bilder kan startvärdet variera från 1-300. Användaren väljer startbild. Programmet kör till sista bilden i sekvensen. Om felmedelande ges vid programkörning skriv in bildsekvenser i kommandofönstret och ange ett lägre tal för startbild än det som visas för bildsekvenser.

Där efter väljs minpixel och maxpixel. Det är de pixelvärden som ska motsvara det defekta området i bilden. Oftast är det defekta partiet inte mörkast (det vill säga 0) därför kan intervall väljas från exempelvis 0 till 80. Maxpixeln är det maximala värdet på pixeln som antas att det defekta området har. Rekommenderat är att ta från 0 till 100 och sänka tills ett tillfredställande resultat ges.

I första for loopen används sample, det står för hur ofta bilden kommer samplas. Det vill säga väljer vi 2 kommer varannan bild i sekvensen att användas. Sample går att bestämma av användaren.

#### **Steg 2:**

När alla bilder i sekvensen är hanterade hamnar de i en slutmatris. Den kallas Finalresult. Nu ska användaren tilldela värden för nyminpixel. Nymaxpixel kommer alltid vara m, vilket är summan av de matriser som har behandlats. Nyminpixel ska justeras för att hitta det defekta området som söks. Nyminpixel kommer att väljas som (m\*procentdel) där procentdel är ett decimaltal mellan 0 och 1, där 1 representerar 100 procent. Exempelvis om 5 bilder har behandlats, om det är precis samma pixelvärde på samma position i alla fem bilder kommer det ge värdet 5, eftersom det ger ettor i alla bilder, 1+1+1+1+1=5. Dock finns det risk att pixelvärdet kan variera något och ger då inte utslag som en etta. Därför väljs ett intervall som ligger kring maxvärdet. Alltså m\*0.8 exempelvis, vilket resulterar att värde som är både 4:or och 5:or tas med. Procentsatsen blir lägre ju fler bilder som används. Rekommenderat område kan vara från 0.75 och höj där efter för mer specificerat resultat.